# **brother.**

# Avansert brukermanual

FAX-2840 FAX-2845 FAX-2940

Ikke alle modeller er tilgjengelige i alle land.

Version 0 **NOR** 

Ø

## **Brukermanualer og hvor finner jeg dem?**

<span id="page-1-1"></span>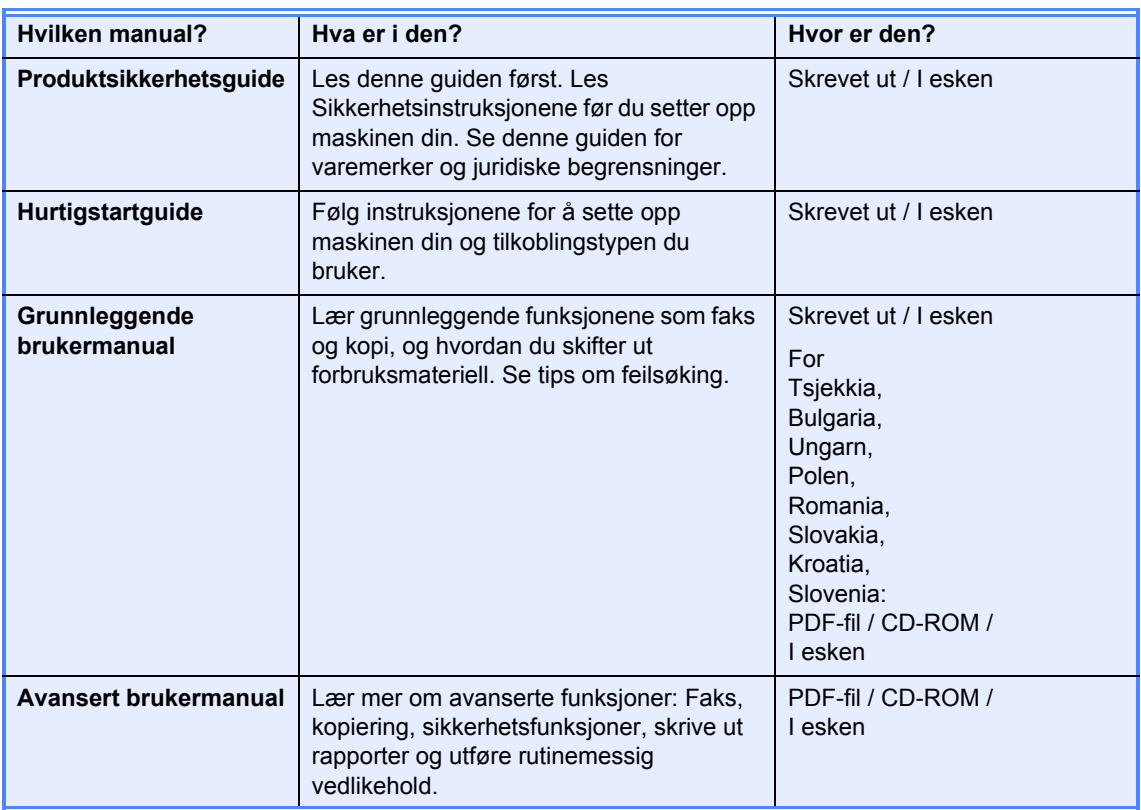

## **Last ned tilleggsprogramvare fra Brother Solutions Center (kun for FAX-2940)**

Du kan laste ned en skriverdriver, en skannerdriver <sup>[1](#page-1-0)</sup> og PC-Fax Send-programvare gratis fra Brother Solutions Center slik at du kan bruke din Brother faksmaskin som en skriver eller en skanner <sup>1</sup>, eller sende fakser fra datamaskinen din. Besøk oss på http://solutions.brother.com/.

<span id="page-1-0"></span><sup>1</sup> Ikke for brukere av Mac OS X 10.5.8

## Innholdsfortegnelse

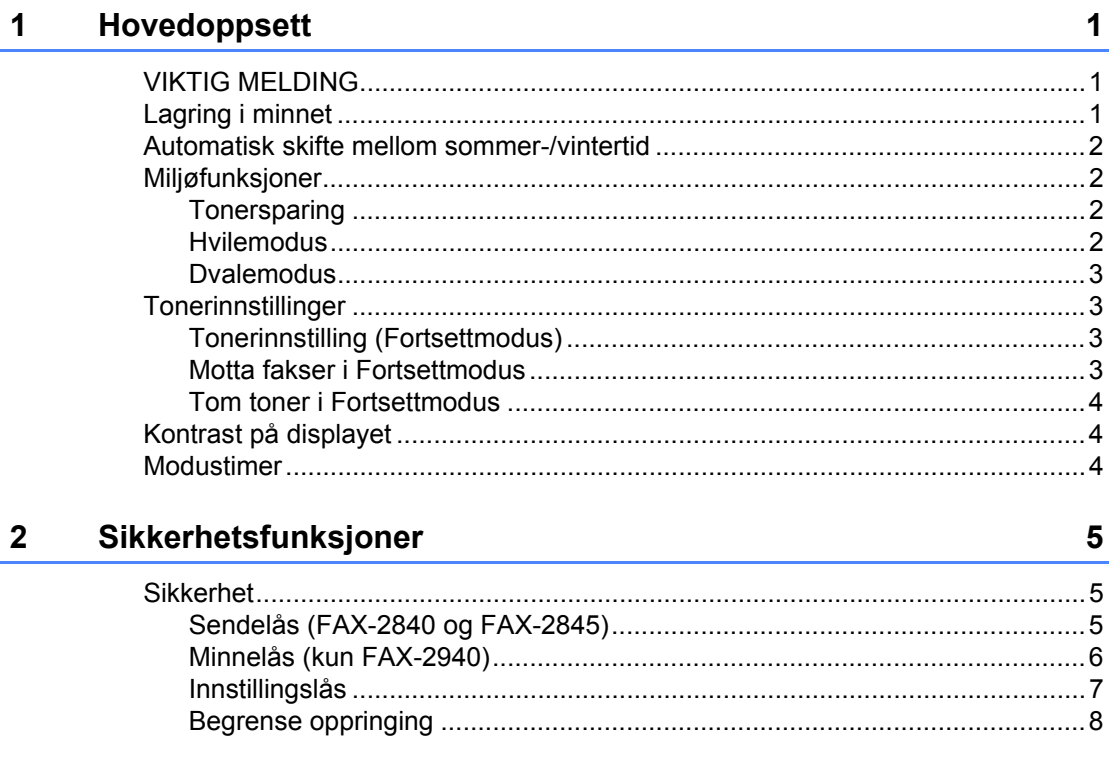

#### $\mathbf{3}$ Sende en faks

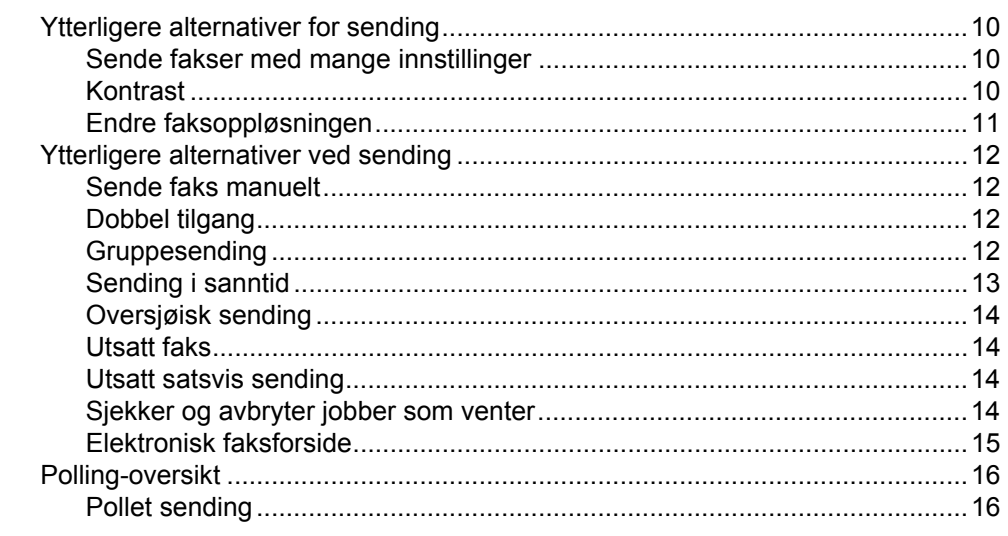

#### **Motta faks**  $\overline{\mathbf{4}}$

### 18

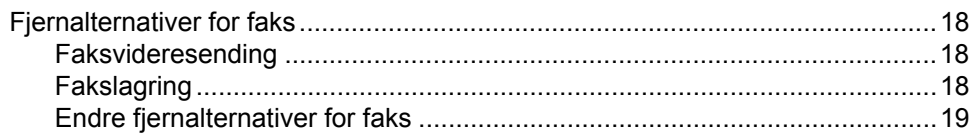

iii

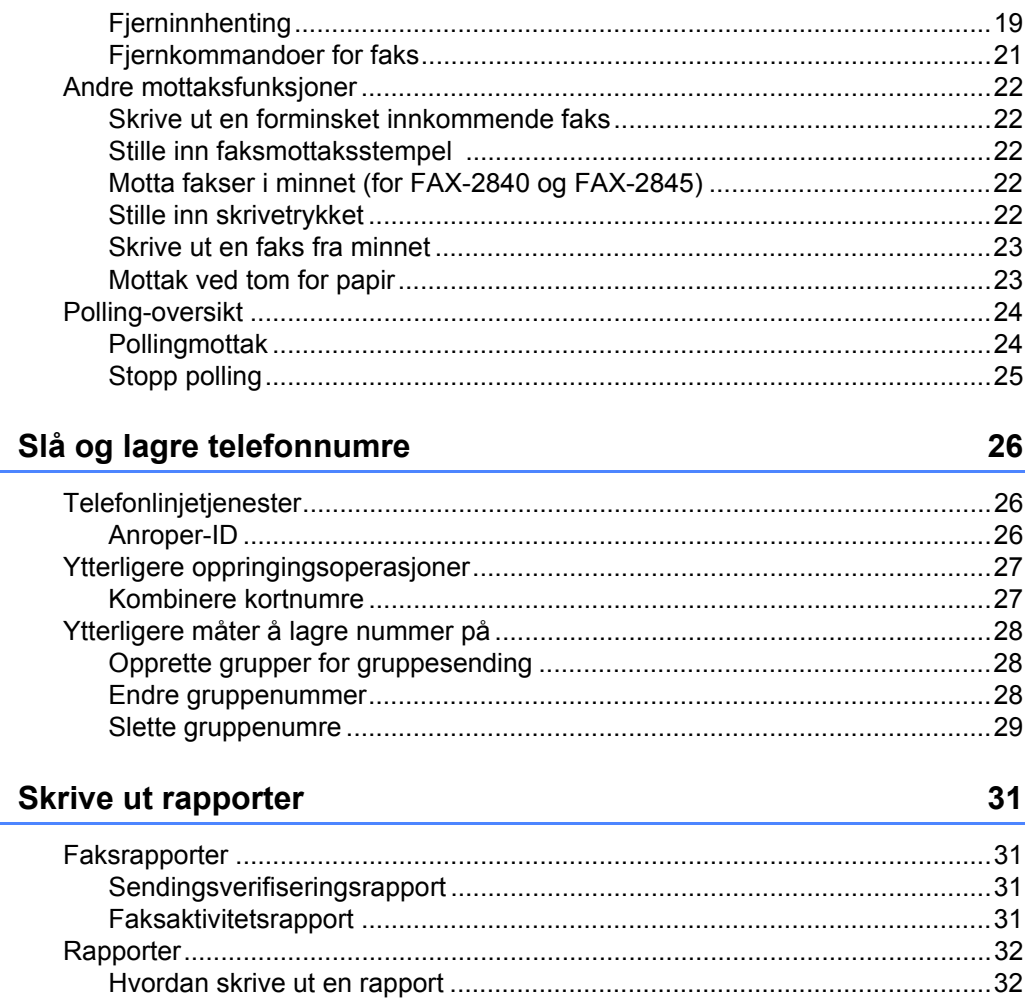

#### Kopiere  $\overline{7}$

 $5\phantom{.0}$ 

 $6\overline{6}$ 

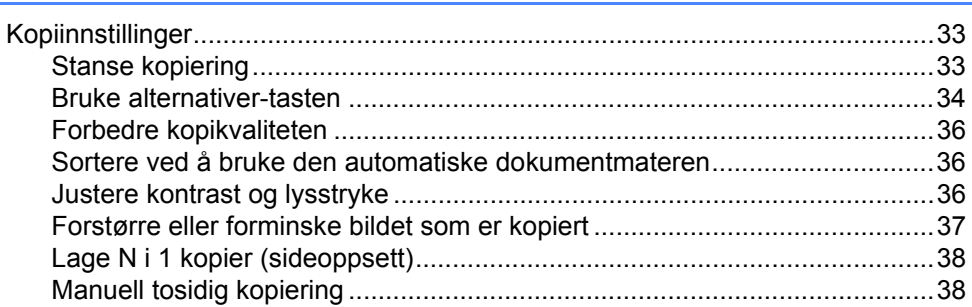

#### Regelmessig vedlikehold  $\boldsymbol{\mathsf{A}}$

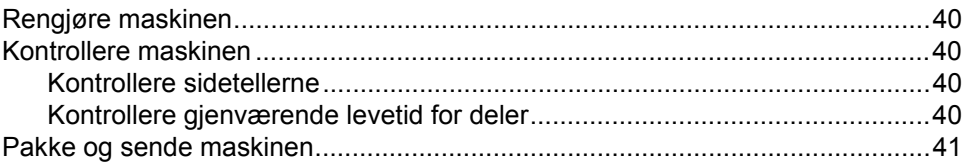

33

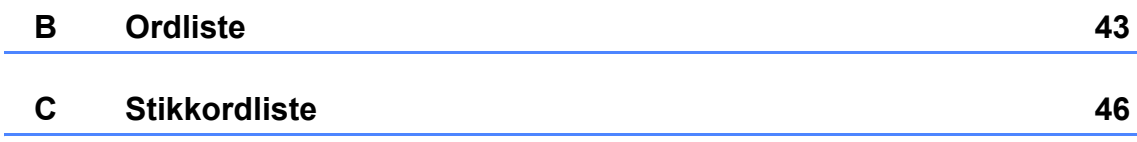

**v**

**1**

## <span id="page-6-0"></span>**Hovedoppsett <sup>1</sup>**

## <span id="page-6-1"></span>**<sup>1</sup> VIKTIG MELDING <sup>1</sup> Lagring i minnet <sup>1</sup>**

■ De fleste illustrasjonene i denne brukermanualen viser FAX-2845.

<span id="page-6-2"></span>Menyinnstillingene lagres permanent og forsvinner *ikke* ved strømbrudd. Midlertidige innstillinger (for eksempel kontrast og oversjøisk modus) *vil* gå tapt.

#### (For FAX-2940)

Under et strømbrudd vil maskinen beholde datoen og tidspunktet og programmerte utsatte faksjobber (f.eks. utsatte fakser) i omtrent 60 timer. Andre faksjobber i maskinminnet går ikke tapt.

(For FAX-2840 og FAX-2845) Under et strømbrudd vil maskinen beholde datoen og tidspunktet i omtrent to timer. Faksjobbene i maskinminnet går tapt.

## <span id="page-7-0"></span>**Automatisk skifte mellom sommer- /vintertid <sup>1</sup>**

Du kan stille inn maskinen til å skifte automatisk mellom sommer-/vintertid. Den vil stille seg selv én time framover om våren, og én time bakover om høsten.

- a Trykk på **Menu**, **0**, **2**, **2**.
- **2** Trykk på  $\triangle$  eller  $\nabla$  for å velge På eller Av. Trykk på **OK**.

c Trykk på **Stop/Exit**.

## <span id="page-7-1"></span>**Miljøfunksjoner <sup>1</sup>**

### <span id="page-7-2"></span>**Tonersparing <sup>1</sup>**

Ved hjelp av denne funksjonen kan du redusere forbruket av toner. Når du setter tonersparing til På, blir utskriftene lysere. Standardinnstillingen er Av.

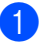

a Trykk på **Menu**, **1**, **4**, **1**.

**2** Trykk på  $\triangle$  eller  $\nabla$  for å velge På eller Av. Trykk på **OK**.

c Trykk på **Stop/Exit**.

### **Merk**

Vi anbefaler ikke bruk av tonersparing når du skriver ut fotografier eller gråtonebilder.

### <span id="page-7-3"></span>**Hvilemodus <sup>1</sup>**

Hvilemodusinnstillingen reduserer strømforbruket. Når maskinen er i Hvilemodus (Strømsparingsmodus) oppfører den seg som om den var slått av. Hvis data mottas eller du starter en operasjon, vekkes maskinen opp fra Hvilemodus til Driftsklar.

Du kan velge hvor lenge maskinen må være inaktiv før den går i hvilemodus. Når maskinen mottar en faks, data fra datamaskinen eller tar en kopi, nullstilles timeren. Standardinnstillingen er 3 minutter for FAX-2940 og 5 minutter for FAX-2840 og FAX-2845.

Når maskinen er i hvilemodus, vises Hviler i displayet.

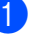

a Trykk på **Menu**, **1**, **4**, **2**.

**Angi hvor lenge maskinen skal være** inaktiv før den settes i hvilemodus. Trykk på **OK**.

**3** Trykk på **Stop/Exit**.

### <span id="page-8-0"></span>**Dvalemodus <sup>1</sup>**

Hvis maskinen er i Hvilemodus og ikke mottar jobber over en viss periode, vil maskinen automatisk gå inn i Dvalemodus og displayet viser Dvalemodus. Dvalemodus bruker mindre strøm enn Hvilemodus. Når maskinen mottar data fra en faks eller når du trykker på en tast på kontrollpanelet, vil maskinen våkne og starte oppvarmingen.

#### (Kun FAX-2845)

Hvis du løfter håndsettet, vil maskinen også våkne fra Dvalemodus.

## <span id="page-8-1"></span>**Tonerinnstillinger <sup>1</sup>**

### <span id="page-8-2"></span>**Tonerinnstilling (Fortsettmodus) <sup>1</sup>**

Du kan sette maskinen til å fortsette å skrive ut etter at displayet viser Bytt toner. Maskinen vil fortsette å skrive ut fram til displayet viser Tom for toner. Standardinnstillingen er Stopp.

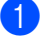

#### a Trykk på **Menu**, **1**, **7**.

Trykk på ▲ eller  $\Psi$  for å velge Fortsett eller Stopp. Trykk på **OK**.

c Trykk på **Stop/Exit**.

### **Merk**

- Hvis du fortsetter å skrive ut i Fortsettmodus, kan vi ikke garantere utskriftskvaliteten.
- Når Fortsettmodus brukes, kan utskriften se utydelig ut.
- Etter å ha skriftet tonerpatron med en ny, vil Fortsettmodus gå tilbake til standardinnstillingen (Stopp).

### <span id="page-8-3"></span>**Motta fakser i Fortsettmodus <sup>1</sup>**

Maskinen kan lagre mottatte fakser i minnet hvis du velger Fortsettmodus når displayet viser Bytt toner. Når mottatte fakser skrives ut i Fortsettmodus, vil displayet spørre om utskriftskvaliteten til faksen er OK. Hvis kvaliteten ikke er god, velg 2. Nei. Maskinen vil holde faksene lagret i minnet slik at du kan skrive dem ut igjen etter å ha skiftet ut tonerpatronen med en ny. Hvis utskriftskvaliteten er god, velg 1. Ja.. Displayet vil spørre deg om du ønsker å slette de utskrevne faksene fra minnet. Hvis du velger å ikke slette dem, vil du bli spurt igjen etter at du skifter ut tonerpatronen med en ny.

#### : U **Merk**

- FAX-2840 og FAX-2845 kan lagre opptil 400 fakser i minnet, og FAX-2940 kan lagre opptil 500 fakser i minnet.
- (FAX-2840 og FAX-2845) Fakser lagret i minnet, slettes hvis strømbryteren er skrudd av.
- Maskinen vil la fakser være lagret i Fortsettmodus selv hvis du endrer Fortsett innstillingen til Stopp.
- Hvis du installerer en ny tonerpatron når displayet viser Tom for toner, vil maskinen spørre om du ønsker å skrive ut de lagrede faksene. Velg 1. Utskrift for å skrive ut lagrede fakser.

### <span id="page-9-0"></span>**Tom toner i Fortsettmodus <sup>1</sup>**

Når displayet viser Tom for toner vil maskinen stoppe å skrive ut. Hvis minnet er fullt og du ønsker å fortsette med å motta fakser, må du installere en ny tonerpatron.

## <span id="page-9-1"></span>**Kontrast på displayet <sup>1</sup>**

Du kan endre kontrasten for å få displayet lysere eller mørkere.

- a Trykk på **Menu**, **1**, **5**.
- Trykk på  $\blacktriangleright$  for å gjøre displayet mørkere. Eller trykk på d for å gjøre displayet lysere. Trykk på **OK**.
- c Trykk på **Stop/Exit**.

## <span id="page-9-2"></span>**Modustimer <sup>1</sup>**

Maskinen har to modustaster på kontrollpanelet: **FAX** og **COPY**.

Du kan endre tiden maskinen skal vente før den går tilbake til faksmodus etter siste kopieringsjobb. Hvis du velger Av, blir maskinen stående i den sist brukte modusen.

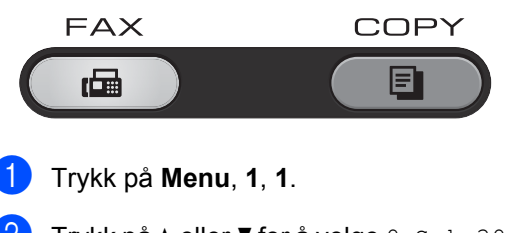

2 Trykk på  $\triangle$  eller  $\nabla$  for å velge 0 Sek, 30 Sek, 1 Min, 2 Min, 5 Min eller Av. Trykk på **OK**.

c Trykk på **Stop/Exit**.

**2**

## <span id="page-10-0"></span>**Sikkerhetsfunksjoner <sup>2</sup>**

## <span id="page-10-1"></span>**Sikkerhet <sup>2</sup>**

Du kan sette opp maskinen med flere sikkerhetsnivåer ved å bruke Sendelås (for FAX-2840 og FAX-2845) Minnelås (for FAX-2940) og Innstillingslås.

### <span id="page-10-2"></span>**Sendelås (FAX-2840 og FAX-2845) <sup>2</sup>**

Sendelåsen lar deg forhindre uautorisert tilgang til maskinen. Du vil ikke kunne fortsette å planlegge Utsatte fakser eller Polling-jobber. Forhåndsplanlagte Utsatte fakser vil likevel bli sent selv om du skrur på Sendelås, så disse vil ikke gå tapt.

Mens Sendelåsen er på, er følgende operasjoner tilgjengelig:

- Motta telefonsamtaler
- Motta fakser
- Faksvideresending (hvis Faksvideresending allerede var på)
- $\blacksquare$  Fierninnhenting (hvis Fakslagring allerede var på)

Mens Sendelåsen er på, er følgende operasjoner IKKE tilgjengelig:

- Utgående telefonsamtaler med håndsettet til maskinen (kun FAX-2845)
- Sende fakser
- Kopiere
- И **Merk**
- Slå av Sendelåsen for å skrive ut fakser i minnet.
- Hvis du glemmer passordet for Sendelåsen, ring Brother kundeservice eller din lokale Brother-forhandler.

### <span id="page-10-3"></span>**Opprette passordet <sup>2</sup>**

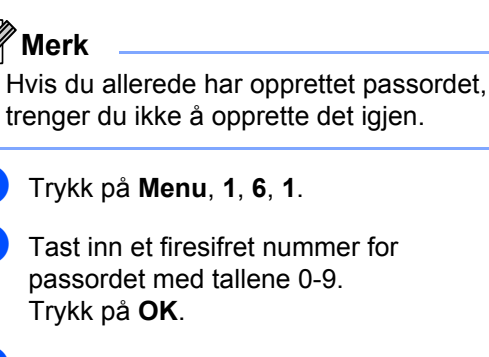

- **6** Hvis du skriver inn passordet for første gang, vil displayet vise Bekreft:
- 4 Skriv inn passordet på nytt. Trykk på **OK**.
- **6** Trykk på **Stop/Exit**.

### **Endre passordet for Sendelåsen**

- a Trykk på **Menu**, **1**, **6**, **1**.
- Trykk på ▲ eller ▼ for å velge Sett passord. Trykk på **OK**.
- Tast inn det registrerte firesifrede passordet. Trykk på **OK**.
- Tast inn et firesifret tall for det nye passordet. Trykk på **OK**.
- **b** Hvis displayet viser Bekreft:, må du angi det nye passordet på nytt. Trykk på **OK**.
- f Trykk på **Stop/Exit**.

### **Aktivere/deaktivere sendelåsen <sup>2</sup>**

Hvis du skriver inn feil passord, vises Feil passord i displayet, og maskinen forblir frakoblet. Maskinen forblir i Sikkerhetsmodus inntil det registrerte passordet angis.

### **Aktivere sendelås2 <sup>2</sup>**

a Trykk på **Menu**, **1**, **6**, **1**.

- Trykk på a eller b for å velge Velg sikkerhet. Trykk på **OK**.
- **3** Tast inn det registrerte firesifrede passordet. Trykk på **OK**. Maskinen frakobles og displayet viser Sikkerhetsmodus.

#### **Deaktivere sendelås <sup>2</sup>**

- a Trykk på **Menu**. Tast inn det registrerte firesifrede passordet.
- b Trykk på **OK**. Sendelåsen deaktiveres automatisk.

### <span id="page-11-0"></span>**Minnelås (kun FAX-2940) <sup>2</sup>**

Minnelåsen lar deg forhindre uautorisert tilgang til maskinen. Du vil ikke kunne fortsette å planlegge Utsatte fakser eller Polling-jobber. Forhåndsplanlagte Utsatte fakser vil likevel bli sent selv om du skrur på Minnelås, så disse vil ikke gå tapt.

Mens Minnelåsen er på, er følgende operasjoner tilgjengelig:

- Motta fakser i minnet (begrenset til minnekapasitet)
- Faksvideresending (hvis Faksvideresending allerede var på)
- Fjerninnhenting (hvis Fakslagring allerede var på)

Mens Minnelåsen er på, er følgende operasjoner IKKE tilgjengelig:

- Skrive ut mottatte fakser
- Sende fakser
- Kopiere
- Betjening fra kontrollpanel

### **Merk**

Slå av Minnelåsen for å skrive ut fakser i minnet.

#### **Opprette passordet <sup>2</sup>**

### **Merk**

- Hvis du allerede har opprettet passordet, trenger du ikke å opprette det igjen.
- Hvis du glemmer passordet for Minnelåsen, ring Brother kundeservice eller din lokale Brother-forhandler.

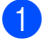

- a Trykk på **Menu**, **1**, **6**, **1**.
- Tast inn et firesifret nummer for passordet med tallene 0-9. Trykk på **OK**.
- **3** Tast inn passordet på nytt når displayet viser Bekreft:. Trykk på **OK**.
- d Trykk på **Stop/Exit**.

#### **Endre passordet for minnelåsen <sup>2</sup>**

- a Trykk på **Menu**, **1**, **6**, **1**.
- Trykk på ▲ eller ▼ for å velge Sett passord. Trykk på **OK**.
- Tast inn det registrerte firesifrede passordet. Trykk på **OK**.
- $\overline{4}$  Tast inn et firesifret tall for det nye passordet. Trykk på **OK**.
- $\boxed{5}$  Hvis displayet viser Bekreft:, må du angi det nye passordet på nytt. Trykk på **OK**.
	- f Trykk på **Stop/Exit**.

### **Aktivere minnelåsen <sup>2</sup>**

a Trykk på **Menu**, **1**, **6**, **1**.

- **2** Trykk på  $\triangle$  eller  $\nabla$  for å velge Velg sikkerhet. Trykk på **OK**.
- **3** Tast inn det registrerte firesifrede passordet. Trykk på **OK**. Maskinen frakobles og displayet viser Sikret. Modus.

### **Deaktivere minnelåsen <sup>2</sup>**

a Trykk på **Menu**.

Tast inn det registrerte firesifrede passordet.

Trykk på **OK**.

Minnelåsen deaktiveres automatisk og displayet viser dato og klokkeslett.

**Merk**

Hvis du skriver inn feil passord, vises Feil passord i displayet, og maskinen forblir frakoblet. Maskinen forblir i Sikret modus inntil det registrerte passordet angis.

### <span id="page-12-0"></span>**Innstillingslås <sup>2</sup>**

Med Innstillingslås kan du opprette et passord for å hindre andre i å endre maskininnstillingene.

Ta godt vare på passordet. Hvis du glemmer det, må du tilbakestille passordene som er lagret i maskinen. Ring administratoren din, Brother kundeservice eller din lokale Brotherforhandler.

Når Innstillingslåsen er På, kan du ikke endre innstillingene uten passord. Du kan bare endre følgende innstillinger for fakssending som er i Faks-menyen.

- Kontrast
- Faksoppløsning
- Utsatt faks
- Sending i sanntid
- Polling send
- Oversjøisk modus

#### **Opprette passordet <sup>2</sup>**

- a Trykk på **Menu**, **1**, **6**, **2**.
- Tast inn et firesifret nummer for passordet med tallene 0-9. Trykk på **OK**.
- **3** Tast inn passordet på nytt når Bekreft: vises i displayet. Trykk på **OK**.
- d Trykk på **Stop/Exit**.

### **Endre passordet for innstillingslåsen <sup>2</sup>**

- a Trykk på **Menu**, **1**, **6**, **2**.
- Trykk på ▲ eller ▼ for å velge Sett passord. Trykk på **OK**.
- **3** Tast inn ditt firesifrede passord. Trykk på **OK**.
- $\overline{4}$  Tast inn et firesifret tall for det nye passordet. Trykk på **OK**.
- **b** Tast inn det nye passordet på nytt når Bekreft: vises i displayet. Trykk på **OK**.
- f Trykk på **Stop/Exit**.

### **Aktivere/deaktivere innstillingslåsen <sup>2</sup>**

Hvis du angir feil passord når du følger instruksjonene under, vises Feil passord i displayet. Tast inn riktig passord på nytt.

#### **Aktivere innstillingslåsen**

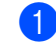

a Trykk på **Menu**, **1**, **6**, **2**.

#### Kapittel 2

- Trykk på  $\blacktriangle$  eller  $\nabla$  for å velge På. Trykk på **OK**.
- **3** Tast inn ditt firesifrede passord. Trykk på **OK**.
- d Trykk på **Stop/Exit**.

#### **Deaktivere innstillingslåsen**

- a Trykk på **Menu**, **1**, **6**, **2**.
- b Tast inn ditt firesifrede passord. Trykk på **OK** to ganger.

c Trykk på **Stop/Exit**.

### <span id="page-13-1"></span><span id="page-13-0"></span>**Begrense oppringing <sup>2</sup>**

Denne funksjonen forhindrer brukerne i å sende en faks eller ringe feil nummer ved en feiltakelse. Du kan innstille maskinen til å begrense oppringing ved å bruke talltastaturet, direktevalg og hurtigvalg.

Hvis du velger Av, begrenser ikke maskinen oppringingsmetoden.

Hvis du velger  $\text{Task} # 2 \text{ ggr.}$ , blir du bedt om å angi nummeret på nytt, og hvis du angir samme nummer på rett måte, starter maskinen oppringing. Hvis du angir feil nummer, viser displayet en feilmelding.

Hvis du velger På, vil maskinen begrense alle utgående fakser og samtaler for den oppringingsmetoden.

#### **Begrensning av talltastatur <sup>2</sup>**

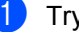

- a Trykk på **Menu**, **2**, **6**, **1**.
- Trykk på  $\blacktriangle$  eller  $\nabla$  for å velge Av, Tast # 2 ggr. eller På. Trykk på **OK**.
- **6** Trykk på Stop/Exit.

#### **Begrensning av direktevalg <sup>2</sup>**

- a Trykk på **Menu**, **2**, **6**, **2**.
- Trykk på ▲ eller ▼ for å velge Av, Tast # 2 ggr. eller På. Trykk på **OK**.
- **3** Trykk på **Stop/Exit**.

#### **Begrensning av hurtigvalg <sup>2</sup>**

- a Trykk på **Menu**, **2**, **6**, **3**.
- **2** Trykk på  $\triangle$  eller  $\nabla$  for å velge Av, Tast # 2 ggr. eller På. Trykk på **OK**.
- **3** Trykk på **Stop/Exit**.

### **Merk**

- Innstillingen Tast # 2 ggr. vil ikke fungere hvis du trykker på **Tel/R** (**Tel/Mute/R**) eller løfter et eksternt håndsett eller maskinens håndsett (kun FAX-2845) før du taster inn nummeret.
- Innstillingen Begrense oppringing vil ikke fungere hvis du bruker et eksternt håndsett eller et biapparat.
- Maskinen kan ikke begrense oppringing når du bruker knappen **Redial/Pause**.
- Hvis du valgte På eller Tast # 2 ggr., kan du ikke bruke Gruppesendingsfunksjonen, og du kan ikke kombinere kortnumre ved oppringing.

```
3
```
## <span id="page-15-0"></span>**Sende en faks**

## <span id="page-15-1"></span>**Ytterligere alternativer for sending <sup>3</sup>**

### <span id="page-15-2"></span>**Sende fakser med mange innstillinger <sup>3</sup>**

Før du sender en faks, kan du endre alle kombinasjoner av disse innstillingene: kontrast, oppløsning, oversjøisk modus, utsatt faks, pollingsending, sending i sanntid eller innstillinger for forside.

Forsikre deg om at du er i faksmodus  $\left(\begin{array}{c}\blacksquare\end{array}\right)$ .

Hver gang maskinen har godtatt en innstilling, får du spørsmål i displayet om du vil legge inn flere innstillinger.

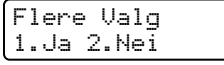

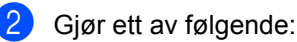

- Trykk på **1** for å velge flere innstillinger. Displayet går tilbake til menyen Sende oppsett slik at du kan velge en annen innstilling.
- Trykk på 2 hvis du er ferdig med å velge innstillinger, og gå til neste trinn for å sende faksen.

### <span id="page-15-3"></span>**Kontrast <sup>3</sup>**

For de fleste dokumentene gir standardinnstillingen Auto best resultat. Denne innstillingen velger automatisk den beste kontrasten for dokumentet.

Hvis dokumentet er svært lyst eller mørkt, kan du forbedre fakskvaliteten ved å endre kontrasten.

Bruk Mørk for å gjøre det faksede dokumentet lysere.

Bruk Lys for å gjøre det faksede dokumentet mørkere.

**1** Forsikre deg om at du er i faksmodus .

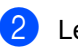

- $\log q$  i dokumentet.
- - c Trykk på **Menu**, **2**, **2**, **1**.
- Trykk på ▲ eller ▼ for å velge Auto, Lys eller Mørk. Trykk på **OK**.

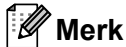

Selv om du velger Lys eller Mørk, sender maskinen faksen med innstillingen Auto hvis du velger Foto som oppløsning.

### <span id="page-16-0"></span>**Endre faksoppløsningen <sup>3</sup>**

Fakskvaliteten kan forbedres ved å endre faksoppløsningen. Oppløsningen kan endres for neste faks eller for alle fakser.

#### **Slik endrer du faksoppløsningsinnstillingen for**  *neste* **faks <sup>3</sup>**

- **a** Forsikre deg om at du er i faksmodus  $\overline{(\mathbb{R})}$ .
- 
- **2** Legg i dokumentet.
- **3** Trykk på Resolution og deretter på **A** eller  $\blacktriangledown$  for å velge oppløsningen. Trykk på **OK**.

### **Slik endrer du standard faksoppløsningsinnstilling <sup>3</sup>**

**a** Forsikre deg om at du er i faksmodus  $\begin{array}{c} \begin{array}{c} \hline \end{array} \end{array}$ 

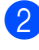

- b Trykk på **Menu**, **2**, **2**, **2**.
- **3** Trykk på **▲** eller  $\blacktriangledown$  for å velge oppløsningen du vil ha. Trykk på **OK**.

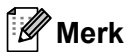

Du kan velge fire forskjellige oppløsningsinnstillinger.

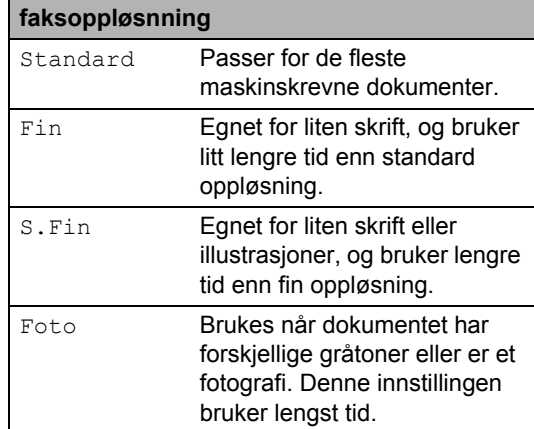

## <span id="page-17-0"></span>**Ytterligere alternativer ved sending <sup>3</sup>**

### <span id="page-17-1"></span>**Sende faks manuelt <sup>3</sup>**

### <span id="page-17-4"></span>**Manuell overføring <sup>3</sup>**

Med manuell overføring kan du høre oppringingen, ringesignalene og faksmottakstonene mens du sender en faks.

- a Forsikre deg om at du er i faksmodus (画).
- b Legg i dokumentet.
- **3** Plukk opp håndsettet til en ekstern telefon eller maskinen (kun FAX-2845) og hør om det er en summetone.
- 4 Slå faksnummeret. (For FAX-2840 og FAX-2940) Slå faksnummeret med den eksterne telefonen.
- **b** Når du hører fakstonen, trykker du på **Start**.
- **6** Sett tilbake håndsettet til en ekstern telefon eller maskinen (kun FAX-2845).

### <span id="page-17-2"></span>**Dobbel tilgang <sup>3</sup>**

Du kan ringe et nummer, og starte skanningen av faksen inn i minnet, selv når maskinen sender fra minnet eller mottar fakser. Displayet vil vise det nye jobbnummeret.

Antall sider du kan skanne til i minnet, avhenger av dataene som er trykt på sidene.

### **Merk**

Hvis meldingen Minnet er fullt vises når du skanner første faksside, kan du trykke på **Stop/Exit** for å avbryte skanningen. Hvis meldingen Minnet er fullt vises når du skanner en påfølgende side, kan du trykke på **Start** for å sende sidene som er skannet så langt, eller trykke på **Stop/Exit** for å avbryte operasjonen.

### <span id="page-17-3"></span>**Gruppesending <sup>3</sup>**

Med Gruppesending kan du sende samme faks til mer enn én mottaker. Du kan inkludere Grupper, Direktevalg og Hurtigvalgnumre og opptil 50 manuelt slåtte numre i den samme gruppesendingen.

Du kan gruppesende til opptil 272 ulike numre. Dette avhenger av hvor mange grupper, tilgangskoder eller kredittkortnumre du har lagret, og hvor mange utsatte eller lagrede fakser som er i minnet.

### **Før du starter gruppesendingen <sup>3</sup>**

Direktevalg- og hurtigvalgnumre må lagres i maskinens minne før de kan brukes i en gruppesending. (Se Grunnleggende brukermanual: *Lagre direktevalgoppringingsnumre* og *Lagre hurtigvalgnumre*.)

Gruppenumre må også lagres i maskinens minne før de kan brukes i en gruppesending. Gruppenummer inneholder mange lagrede direktevalg- og hurtigvalgnumre for enklere oppringing. (Se *[Opprette grupper for](#page-33-1)  [gruppesending](#page-33-1)* >> side 28.)

### **Slik gruppesender du en faks <sup>3</sup>**

**Merk**

Bruk **(Adressebok)** for å enkelt velge nummer.

**Forsikre deg om at du er i faksmodus** 

 $\overline{m}$  ).

**Legg i dokumentet.** 

<span id="page-18-1"></span>Slå et nummer. Trykk på **OK**. Angi et nummer ved hjelp av direktevalg, hurtigvalg, et gruppenummer eller manuelt fra talltastaturet. (Se Grunnleggende brukermanual: *Slik slår du telefonnumre*.)

 $\overline{4}$  Gjenta trinn  $\odot$  til du har lagt inn alle faksnumrene du vil gruppesende til.

### **6** Trykk på Start.

Når gruppesendingen er fullført, vil maskinen skrive ut en gruppesendingsrapport som viser resultatet.

### <span id="page-18-3"></span>**Avbryte en gruppesending som pågår3**

Under en gruppesending, kan du avbryte faksen som sendes nå eller hele gruppesendingsjobben.

a Trykk på **Menu**, **2**, **7**. Displayet vil vise jobbnummeret til gruppesendingen etterfulgt av faksnummeret som slås (for eksempel, #001 123456789) og gruppesendingsnummeret (for eksempel, Gruppesend#001).

- <span id="page-18-2"></span>**2** Trykk på  $\triangle$  eller  $\blacktriangledown$  for å velge én av følgende:
	- Velg faksnummeret som ringes opp, og trykk på **OK**.
	- Velg gruppesendingsnummeret og trykk på **OK**.
- **3** Trykk på **1** for å avbryte faksnummeret eller gruppesendingsnummeret du valgte i trinn **@**, eller trykk på 2 for å avslutte uten å avbryte.
	- Hvis du kun vil avbryte faksen som sendes nå i trinn @, vil displayet spørre deg om du vil avbryte gruppesendingen. Trykk på **1** for å slette hele gruppesendingsjobben eller **2** for å avslutte.

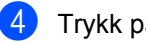

d Trykk på **Stop/Exit**.

### <span id="page-18-0"></span>**Sending i sanntid <sup>3</sup>**

Når du sender en faks, skanner maskinen dokumenter inn i minnet før de sendes. Straks telefonlinjen er ledig, begynner maskinen å slå nummeret og sende.

Noen ganger kan det være nødvendig å sende et viktig dokument øyeblikkelig, uten å vente på sending fra minnet. Du kan stille Sendetid på På for alle dokumenter eller Neste fax:På for bare den neste faksen.

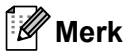

- Hvis minnet er fullt, sender maskinen dokumentet i sanntid (selv om sending i sanntid er Av).
- Neste fax:På eller Neste fax:Av kan velges bare hvis et dokument er lagt inn.

### **Sende alle fakser i sanntid**

- **Forsikre deg om at du er i faksmodus** 一つ しょうしゃ ふくしゅう しゅうしゃ こうしゃ こうしゃ こうしゃ こうしゃ こうしゃ こうしゃ こうしゃ
- b Trykk på **Menu**, **2**, **2**, **5**.
- Trykk på ▲ eller ▼ for å velge På. Trykk på **OK**.

### Sende bare den neste faksen i sanntid

Forsikre deg om at du er i faksmodus .nan ).

b Trykk på **Menu**, **2**, **2**, **5**.

Trykk på  $\blacktriangle$  eller  $\nabla$  for å velge Neste fax:På. Trykk på **OK**.

#### **La være å sende neste faks i sanntid <sup>3</sup>**

- Forsikre deg om at du er i faksmodus .
- b Trykk på **Menu**, **2**, **2**, **5**.
- **Frykk på ▲ eller ▼ for å velge Neste** fax:Av. Trykk på **OK**.

### <span id="page-19-0"></span>**Oversjøisk sending <sup>3</sup>**

Hvis du har problemer med å sende fakser til utlandet på grunn av dårlig forbindelse, kan det hjelpe å slå på funksjonen for oversjøisk sending.

Dette er en midlertidig innstilling, og den er bare aktiv for sending av neste faks.

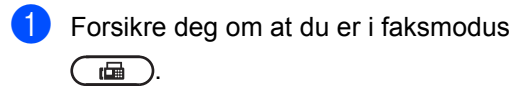

- 2 Legg i dokumentet.
- c Trykk på **Menu**, **2**, **2**, **9**.
- **4** Trykk på  $\triangle$  eller  $\nabla$  for å velge På eller Av. Trykk på **OK**.

### <span id="page-19-1"></span>**Utsatt faks <sup>3</sup>**

Du kan lagre opptil 50 fakser i minnet for utsendelse innen 24 timer.

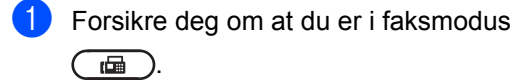

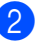

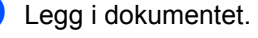

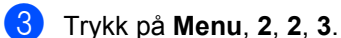

- $\overline{4}$  Tast inn klokkeslettet (i 24-timers format) du vil at faksen skal sendes på. Trykk på **OK**.
- **5** Trykk på **1** for å velge 1. Dok for å la papirdokumentet vente i dokumentmateren, eller trykk på **2** for å velge 2.Minne for å skanne dokumentet inn i minnet.

### **Merk**

Antall sider du kan skanne inn i minnet, avhenger av hvor mye data det er skrevet på hver side.

### <span id="page-19-2"></span>**Utsatt satsvis sending <sup>3</sup>**

Før de utsatte faksene sendes, sparer maskinen deg for penger ved å sortere alle faksene i minnet etter mottakssted og programmert tidspunkt.

Alle utsatte fakser som er programmert for sending på samme tid til samme mottaksnummer, blir sendt som én faks for å redusere sendetiden.

- Forsikre deg om at du er i faksmodus (画)
	- b Trykk på **Menu**, **2**, **2**, **4**.
- **3** Trykk på  $\blacktriangle$  eller  $\nabla$  for å velge På eller Av. Trykk på **OK**.
- 4<sup>d</sup> Trykk på **Stop/Exit**.

### <span id="page-19-4"></span><span id="page-19-3"></span>**Sjekker og avbryter jobber som venter**

Du kan kontrollere hvilke jobber som fremdeles ligger i minnet og venter på å bli sendt. Hvis det ikke finnes noen jobber, vises Ingen jobb I Kø i displayet. Du kan avbryte en faksjobb som er lagret og venter i minnet.

a Trykk på **Menu**, **2**, **7**. Antall jobber som fortsatt venter på å bli sendt, vises.

**2** Trykk på  $\triangle$  eller  $\blacktriangledown$  for å rulle igjennom de ventende jobbene og trykk på jobben du ønsker å avbryte. Trykk på **OK**.

**6** Gjør ett av følgende:

- For å avbryte jobben trykk på **1**.
- For å gå ut uten å avbryte trykk på **2**.

Når du er ferdig, trykker du på **Stop/Exit**.

### <span id="page-20-0"></span>**Elektronisk faksforside <sup>3</sup>**

Denne funksjonen fungerer *ikke* hvis du ikke allerede har programmert apparat-ID-en. (Se Hurtigstartguide.)

Du kan sende en forside automatisk med hver faks. Forsiden inkluderer apparat-ID-en, en kommentar samt navnet som er lagret i direktevalg- eller hurtigvalgminnet.

Når du velger Neste fax:På, kan du også vise antall sider på forsiden.

Du kan velge én av følgende forhåndsangitte kommentarer.

- 1.Melding Av
- 2.Vennligst ring
- 3.Haster
- 4.Konfidensiellt

I stedet for å bruke én av de forhåndsangitte kommentarene, kan du selv skrive to personlige meldinger på opptil 27 tegn. Se Grunnleggende brukermanual: *Skrive inn tekst*.

(Se *[Lage dine egne kommentarer](#page-20-1)*  $\rightarrow$  [side 15.](#page-20-1))

- 5.(Brukerdefinert)
- 6.(Brukerdefinert)

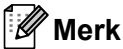

Neste fax:På eller Neste fax:Av kan velges bare hvis et dokument er lagt inn.

#### <span id="page-20-3"></span><span id="page-20-1"></span>**Lage dine egne kommentarer <sup>3</sup>**

Du kan lage to egne kommentarer.

- Forsikre deg om at du er i faksmodus .nadi ).
- b Trykk på **Menu**, **2**, **2**, **8**.
- **3** Trykk på  $\triangle$  eller  $\nabla$  for å velge 5. eller 6. for å lagre din egen kommentar. Trykk på **OK**.
- $\overline{4}$  Skriv inn kommentaren ved hjelp av talltastaturet. Trykk på **OK**.

Se Grunnleggende brukermanual: *Skrive inn tekst*.

#### <span id="page-20-2"></span>**Sende en faksforside for neste faks <sup>3</sup>**

Hvis du kun ønsker å sende en forside med neste faks, vil maskinen be deg skrive inn antall sider du skal sende, slik at antallet kan skrives på faksforsiden.

- Forsikre deg om at du er i faksmodus 画 .
- Legg i dokumentet.
- c Trykk på **Menu**, **2**, **2**, **7**.
- Trykk på ▲ eller ▼ for å velge Neste fax:På (eller Neste fax:Av). Trykk på **OK**.
- **b** Trykk på  $\triangle$  eller  $\nabla$  for å velge en kommentar. Trykk på **OK**.
- Skriv inn to sifre for å vise antallet sider du sender. Trykk på **OK**.

Skriv for eksempel inn **0**, **2** for 2 sider eller **0**, **0** for å la antallet sider stå tomt. Hvis du gjør en feil, kan du trykke på < eller **Clear** for å gå tilbake og skrive inn antall sider på nytt.

### <span id="page-21-2"></span>**Sende en faksforside for alle fakser <sup>3</sup>**

Du kan stille inn maskinen slik at den sender en faksforside hver gang du sender en faks.

- Forsikre deg om at du er i faksmodus  $\bigcirc$
- 

b Trykk på **Menu**, **2**, **2**, **7**.

- **3** Trykk på  $\triangle$  eller  $\nabla$  for å velge På (eller Av). Trykk på **OK**.
- **4** Trykk på  $\triangle$  eller  $\blacktriangledown$  for å velge en kommentar. Trykk på **OK**.

### <span id="page-21-3"></span>**Bruke en utskrevet faksforside <sup>3</sup>**

Hvis du foretrekker å bruke en utskrevet faksforside som du kan skrive på, kan du skrive ut et eksemplar og legge den ved faksen.

- a Forsikre deg om at du er i faksmodus  $\begin{array}{c} \begin{array}{c} \end{array} \end{array}$
- b Trykk på **Menu**, **2**, **2**, **7**.
- $\overline{6}$  Trykk på  $\triangle$  eller  $\overline{v}$  for å velge Skriv eksempel. Trykk på **OK**.
- 4 Trykk på **Start**.
- **b** Når maskinen har skrevet ut en kopi av faksforsiden, trykker du på **Stop/Exit**.

## <span id="page-21-0"></span>**Polling-oversikt <sup>3</sup>**

Med polling kan du stille inn maskinen slik at andre kan motta fakser fra deg, samtidig som de betaler for overføringen. Maskinen kan også ringe en annen faksmaskin og motta en faks fra den, slik at du betaler for overføringen. Pollingfunksjonen må settes opp på begge maskinene for at dette skal fungere. Ikke alle faksmaskiner støtter polling.

### <span id="page-21-1"></span>**Pollet sending <sup>3</sup>**

Pollet sending vil si at du stiller inn maskinen slik at den venter med et dokument og lar en annen faksmaskin ringe opp og hente det.

### **Oppsett for pollet sending <sup>3</sup>**

- Forsikre deg om at du er i faksmodus  $\overline{a}$ .
- Legg i dokumentet.
- c Trykk på **Menu**, **2**, **2**, **6**.
- Trykk på ▲ eller ▼ for å velge Standard. Trykk på **OK**.
- **b** Trykk på **1** for å velge 1. Dok for å la papirdokumentet vente i dokumentmateren, eller trykk på **2** for å velge 2.Minne for å skanne dokumentet inn i minnet.

#### H **Merk**

- Hvis du velger Dok, blir dokumentet liggende i dokumentmateren inntil maskinen blir pollet. Hvis du må bruke maskinen før pollet sending skjer, må du først avbryte denne jobben.
- Hvis du velger Minne, lagres dokumentet og kan hentes ut fra hvilken som helst annen faksmaskin inntil du sletter faksen i minnet ved å bruke menyinnstillingen Avbryt jobb.

• Hvis du vil slette faksen fra minnet, kan du trykke på **Menu**, **2**, **7**. (Se *[Sjekker og](#page-19-4)  [avbryter jobber som venter](#page-19-4)* >> side 14.)

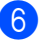

**6** Trykk på 2 for å velge 2. Nei hvis du ikke vil angi flere innstillinger når følgende melding vises i displayet:

> Flere Valg 1.Ja 2.Nei

g Trykk på **Start**.

#### **Oppsett for pollet sending med sikkerhetskode <sup>3</sup>**

Med sikret polling kan du begrense hvem som kan hente dokumentene som skal polles. Sikret polling fungerer bare med faksmaskiner fra Brother. Hvis andre vil hente en faks fra maskinen din, må de skrive inn sikkerhetskoden.

- **1** Forsikre deg om at du er i faksmodus  $\overline{m}$  ).
- $\overline{2}$  Legg i dokumentet.
- c Trykk på **Menu**, **2**, **2**, **6**.
- $\bullet$  Trykk på  $\bullet$  eller  $\bullet$  for å velge Sikret. Trykk på **OK**.
- **6** Tast inn et firesifret nummer. Trykk på **OK**.
- **6** Trykk på **1** for å velge 1. Dok for å la papirdokumentet vente i dokumentmateren, eller trykk på **2** for å velge 2.Minne for å skanne dokumentet inn i minnet.
- **Trykk på 2 for å velge** 2.Nei hvis du ikke vil angi flere innstillinger når følgende melding vises i displayet:

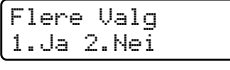

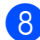

h Trykk på **Start**.

**4**

## <span id="page-23-0"></span>**Motta faks**

## <span id="page-23-1"></span>**Fjernalternativer for faks <sup>4</sup>**

Med fjernalternativer for faks kan du motta fakser mens du er borte fra maskinen.

Du kan bruke *bare ett* fjernalternativ for faks om gangen.

### <span id="page-23-2"></span>**Faksvideresending <sup>4</sup>**

Funksjonen for faksvideresending lar deg automatisk videresende de mottatte faksene til en annen maskin. Hvis du velger "Utsk. av kopi På", vil maskinen også skrive ut faksen.

- a Trykk på **Menu**, **2**, **5**, **1**.
- **2** Trykk på  $\triangle$  eller  $\blacktriangledown$  for å velge Faksvideresend.. Trykk på **OK**. I displayet blir du bedt om å taste inn det faksnummeret faksene skal videresendes til.
- **3** Skriv inn videresendingsnummeret (opptil 20 tegn). Trykk på **OK**.

### **Merk**

Hvis du lagrer en gruppe på en Direktevalgtast eller en Hurtigvalgposisjon, vil faksene bli videresendt til flere faksnumre.

4 Trykk på  $\blacktriangle$  eller  $\nabla$  for å velge På eller Av. Trykk på **OK**.

> Utsk. av kopi På

**6** Trykk på Stop/Exit.

### **Viktig**

Hvis du velger "Utsk. av kopi På", vil maskinen i tillegg skrive ut faksen på maskinen, slik at du får en kopi. Dette er en sikkerhetsfunksjon i tilfelle det oppstår et strømbrudd før faksen videresendes, eller det er et problem med mottaksmaskinen. (FAX-2840 og FAX-2845) Faksene lagret i maskinminnet vil bli slettet.

### <span id="page-23-4"></span><span id="page-23-3"></span>**Fakslagring <sup>4</sup>**

Når du velger fakslagring, lagrer maskinen mottatte fakser i minnet til maskinen. Du kan hente ut lagrede faksmeldinger fra en faksmaskin på et annet sted ved å bruke fjerninnhentingskodene. (Se *[Motta](#page-25-0)  [faksmeldinger](#page-25-0)* >> side 20.) Maskinen skriver automatisk ut en kopi av den lagrede faksen.

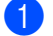

a Trykk på **Menu**, **2**, **5**, **1**.

- Trykk på  $\blacktriangle$  eller  $\nabla$  for å velge Fax lagring. Trykk på **OK**.
- c Trykk på **Stop/Exit**.

### <span id="page-24-2"></span><span id="page-24-0"></span>**Endre fjernalternativer for faks <sup>4</sup>**

Hvis det er lagret mottatte fakser i maskinens minne når du endrer fjernalternativene for faks, vises følgende spørsmål i displayet:

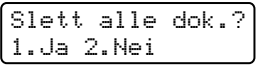

eller

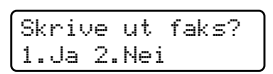

- Hvis du trykker på **1**, vil fakser i maskinens minne bli slettet eller skrevet ut før innstillingen endres. Hvis en sikkerhetskopi allerede er utskrevet, vil den ikke bli skrevet ut igjen.
- Hvis du trykker på 2, vil ikke fakser i minnet bli slettet eller skrevet ut, og innstillingen endres ikke.

### <span id="page-24-4"></span>**Skru av fjernalternativer for faks <sup>4</sup>**

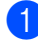

a Trykk på **Menu**, **2**, **5**, **1**.

Trykk på  $\blacktriangle$  eller  $\nabla$  for å velge Av. Trykk på **OK**.

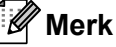

Alternativene vises i displayet hvis det fremdeles er lagret mottatte fakser i maskinens minne. (Se *[Endre](#page-24-2)  [fjernalternativer for faks](#page-24-2)* >> side 19.)

c Trykk på **Stop/Exit**.

### <span id="page-24-1"></span>**Fjerninnhenting <sup>4</sup>**

Med fjerninnhentingsfunksjonen kan du hente lagrede fakser når du ikke befinner deg ved maskinen. Du kan ringe opp maskinen fra enhver telefon med tastetone eller faksmaskin, og deretter bruke Fjerntilgangskoden til å hente meldingene dine.

### <span id="page-24-5"></span>**Stille inn en Fjerntilgangskode <sup>4</sup>**

Fjerntilgangskoden gir deg tilgang til fjerninnhentingsfunksjonene selv om du befinner deg et annet sted enn ved maskinen. Før du bruker fjerntilgangs- og fjerninnhentingsfunksjonene, må du ha opprettet en egen kode. Standardkoden er en inaktiv kode:  $-\frac{1}{2}$ .

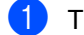

### a Trykk på **Menu**, **2**, **5**, **2**.

Fjernst. Valg 2.Fjernst.kode

<span id="page-24-3"></span>b Tast en tresifret kode med tallene **0** – **9**,  $*$  eller  $#$ . Trykk på **OK**.

c Trykk på **Stop/Exit**.

**Merk**

IKKE bruk samme kode som brukes for din fjernaktiveringskode (**l51**) eller fjerndeaktiveringskode (**#51**). (Se Grunnleggende brukermanual: *Bruke fjernaktiveringskodene*.)

Du kan endre koden når du ønsker det. Hvis du vil deaktivere koden, trykker du på **Clear** og OK i **@** for å gjenopprette standard innstilling  $- - +$ ...

### **Bruke fjerntilgangskoden din**

- Slå faksnummeret ditt fra en tastafon eller en annen faksmaskin.
- Når maskinen din svarer, skriv inn Fjerntilgangskoden din med en gang.
- Maskinen signaliserer hvis den har mottatt meldinger:
	- *Ingen pipetoner* Ingen meldinger mottatt.
	- 1 lang tone

Faksmeldinger mottatt.

- $\overline{4}$  Maskinen avgir to korte pipetoner, noe som angir at du skal taste inn en kommando. Maskinen bryter forbindelsen hvis du venter i mer enn 30 sekunder før du legger inn kommandoen. Maskinen piper tre ganger hvis du taster inn en ugyldig kommando.
- **5** Trykk på **9 0** for å tilbakestille maskinen når du er ferdig.
- Legg på røret.

### **Merk**

Hvis maskinen er innstilt med modusen Manuell, har du fremdeles tilgang til fjerninnhentingsfunksjonene. Slå faksnummeret som vanlig, og la maskinen ringe. Etter 100 sekunder vil du høre en lang pipetone, noe som angir at du skal taste inn fjerntilgangskoden. Du vil deretter ha 30 sekunder på deg til å taste inn koden.

#### <span id="page-25-2"></span><span id="page-25-0"></span>**Motta faksmeldinger <sup>4</sup>**

- Slå faksnummeret ditt fra en tastafon eller en annen faksmaskin.
- 2 Når maskinen svarer, taster du umiddelbart fjerntilgangskoden (tre sifre etterfulgt av  $\ast$ ). Hvis du hører én lang pipetone, har du meldinger.
- **3** Når du hører to korte pipetoner, bruker du talltastaturet og taster inn **9 6 2**.
- 4 Vent på den lange pipetonen, og bruk deretter talltastaturet til å taste inn nummeret til fjernfaksmaskinen som faksmeldingene skal sendes til (opptil 20 sifre), etterfulgt av **##**.
- **b** Legg på røret når du hører en pipetone fra maskinen. Da ringer maskinen den andre faksmaskinen, som så skriver ut faksmeldingene dine.

### **Merk**

Du kan sette inn en pause i faksnummeret med #-tasten.

#### <span id="page-25-3"></span><span id="page-25-1"></span>**Endre faksvideresendingsnummeret <sup>4</sup>**

Du kan endre standardinnstillingen for faksvideresendingsnummeret fra en tastafon eller en annen faksmaskin.

- Slå faksnummeret ditt fra en tastafon eller en annen faksmaskin.
- **2** Når maskinen svarer, taster du inn fjerntilgangskoden (tre sifre etterfulgt av  $\ast$ ). Hvis du hører én lang pipetone, har du meldinger.
- **3** Når du hører to korte pipetoner, bruker du talltastaturet og taster inn **9 5 4**.
- 4 Vent på den lange pipetonen, og bruk deretter talltastaturet til å taste inn det nye nummeret som fjernfaksmaskinen faksmeldingene skal videresendes til (opptil 20 sifre), etterfulgt av **##**.
- **6** Trykk på 90 for å tilbakestille maskinen når du er ferdig.
- **6** Legg på røret når du hører en pipetone fra maskinen.

### **Merk**

Du kan sette inn en pause i faksnummeret med #-tasten.

### <span id="page-26-0"></span>**Fjernkommandoer for faks**

Følg kommandoene nedenfor for å få tilgang til funksjoner når du er borte fra maskinen. Når du ringer maskinen og taster inn Fjerntilgangskoden (tre sifre etterfulgt av \*), avgir systemet to korte pipetoner og du må da taste inn en fjernkommando.

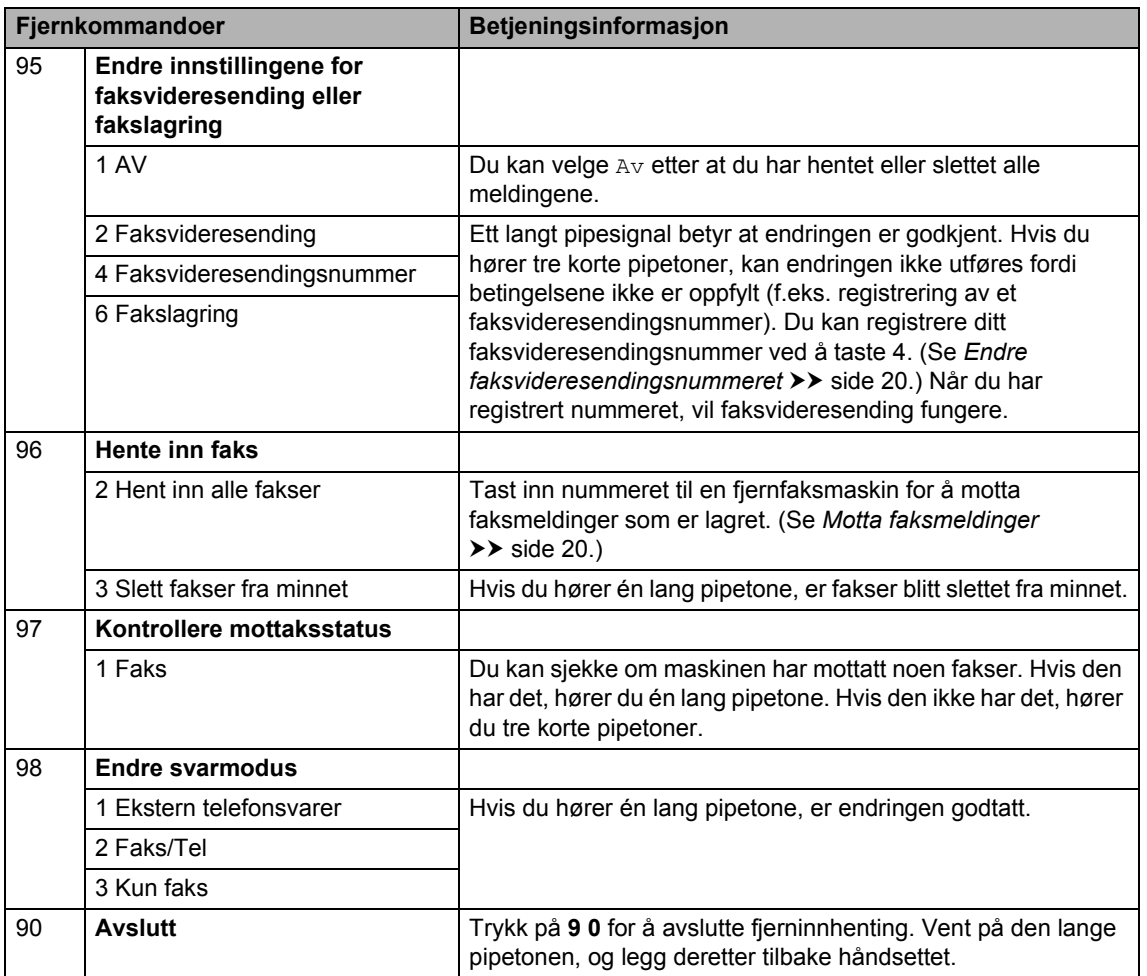

## <span id="page-27-0"></span>**Andre mottaksfunksjoner <sup>4</sup>**

### <span id="page-27-1"></span>**Skrive ut en forminsket innkommende faks**

Hvis du velger På, forminsker maskinen automatisk hver side av en innkommende faks slik at den passer på et ark i størrelsen A4 eller Letter.

Maskinen beregner forminskingsgraden ved å bruke papirstørrelsen til faksen og papirstørrelseinnstillingen (**Menu**, **1**, **2**, **2**).

 $\blacksquare$  Forsikre deg om at du er i faksmodus  $\overline{a}$ .

- b Trykk på **Menu**, **2**, **1**, **5**.
- Trykk på  $\blacktriangle$  eller  $\nabla$  for å velge På eller Av. Trykk på **OK**.
- d Trykk på **Stop/Exit**.

### <span id="page-27-2"></span>**Stille inn faksmottaksstempel 4**

Du kan stille inn maskinen til å skrive ut dato og klokkeslett for mottak øverst på hver mottatte faksside.

Forsikre deg om at du er i faksmodus . 全

- $\overline{2}$  For FAX-2840 og FAX-2845, trykk på **Menu**, **2**, **1**, **9**. For FAX-2940, trykk på **Menu**, **2**, **1**, **8**.
- **3** Trykk på  $\triangle$  eller  $\nabla$  for å velge På eller Av. Trykk på **OK**.
- d Trykk på **Stop/Exit**.

### **Merk**

Kontroller at du har stilt inn riktig dato og klokkeslett i maskinen. (Se Hurtigstartguide.)

### <span id="page-27-5"></span><span id="page-27-3"></span>**Motta fakser i minnet (for FAX-2840 og FAX-2845) <sup>4</sup>**

Hvis papirmagasinet blir tomt ved faksmottak, viser skjermen Ikke papir. Legg mer papir i papirskuffen. (Se Grunnleggende brukermanual: *Legge i papir og utskriftsmedier*.) Hvis du ikke legger papir i skuffen, gjør maskinen ett av følgende alternativer:

### **Hvis Minne mottak er På: <sup>4</sup>**

Mottaket av den aktuelle faksen fortsetter, og resterende sider blir lagret i minnet dersom det er ledig minnekapasitet. Videre innkommende fakser vil også bli lagret i minnet fram til minnet er fullt. Når minnet er fullt, slutter maskinen automatisk å besvare anrop. For å skrive ut faksene legg nytt papir i skuffen og trykk på **Start**.

### **Hvis Minne mottak er Av: <sup>4</sup>**

Mottaket av den aktuelle faksen fortsetter, og resterende sider blir lagret i minnet dersom det er ledig minnekapasitet. Maskinen vil deretter slutte å besvare anrop automatisk fram til nytt papir er lagt i papirskuffen. Legg nytt papir i papirmagasinet for å skrive ut den siste faksen du har mottatt, og trykk på **Start**.

- Forsikre deg om at du er i faksmodus . 11
- b Trykk på **Menu**, **2**, **1**, **6**.
- Bruk  $\blacktriangle$  eller  $\nabla$  for å velge På eller Av. Trykk på **OK**.
- d Trykk på **Stop/Exit**.

### <span id="page-27-4"></span>**Stille inn skrivetrykket <sup>4</sup>**

Du kan justere skrivetrykksinnstillingen for å gjøre utskriftene mørkere eller lysere.

**1** Forsikre deg om at du er i faksmodus  $\left(\begin{array}{c}\blacksquare\end{array}\right)$ .

- **2** For FAX-2840 og FAX-2845, trykk på **Menu**, **2**, **1**, **7**. For FAX-2940, trykk på **Menu**, **2**, **1**, **6**.
- **C** Trykk på  $\triangleright$  for å gjøre utskriften mørkere. Eller trykk på ◀ for å gjøre utskriften lysere. Trykk på **OK**.
- 

4. Trykk på **Stop/Exit**.

### <span id="page-28-0"></span>**Skrive ut en faks fra minnet <sup>4</sup>**

Hvis du bruker fakslagringsfunksjonen (**Menu**, **2**, **5**, **1**), kan du fremdeles skrive ut en faks fra minnet når du er ved maskinen. (Se *[Fakslagring](#page-23-4)* >> side 18.)

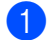

a Trykk på **Menu**, **2**, **5**, **3**.

- b Trykk på **Start**.
- **3** Trykk på Stop/Exit.

### <span id="page-28-1"></span>**Mottak ved tom for papir <sup>4</sup>**

Med en gang papirskuffen blir tom ved faksmottak, viser displayet Ikke papir. Legg mer papir i papirskuffen. (Se Grunnleggende brukermanual: *Legge i papir og utskriftsmedier*.)

Mottaket av den aktuelle faksen fortsetter, og resterende sider blir lagret i minnet dersom det er ledig minnekapasitet.

Innkommende fakser lagres fortsatt i minnet til minnet blir fullt eller papir legges i papirskuffen. Når minnet er fullt, slutter maskinen automatisk å besvare anrop. For å skrive ut faksene legg nytt papir i skuffen og trykk på **Start**.

(For FAX-2840 og FAX-2845) For detaljer for hvordan skal stille inn Minnemottak manuelt, se *[Motta fakser i](#page-27-5)  [minnet \(for FAX-2840 og FAX-2845\)](#page-27-5)*  $\rightarrow$  [side 22](#page-27-5).

## <span id="page-29-0"></span>**Polling-oversikt <sup>4</sup>**

Med polling kan du stille inn maskinen slik at andre kan motta fakser fra deg, samtidig som de betaler for overføringen. Maskinen kan også ringe en annen faksmaskin og motta en faks fra den, slik at du betaler for overføringen. Pollingfunksjonen må settes opp på begge maskinene for at dette skal fungere. Ikke alle faksmaskiner støtter polling.

### <span id="page-29-1"></span>**Pollingmottak <sup>4</sup>**

Med pollingmottak kan du ringe en annen faksmaskin for å motta faks fra den.

- a Forsikre deg om at du er i faksmodus  $\begin{array}{c} \begin{array}{c} \end{array} \end{array}$
- 2 For FAX-2840 og FAX-2845, trykk på **Menu**, **2**, **1**, **8**. For FAX-2940, trykk på **Menu**, **2**, **1**, **7**.
- **6** Trykk på **A** eller  $\blacktriangledown$  for å velge Standard. Trykk på **OK**.
- 4 Tast inn faksnummeret du poller. Trykk på **Start**.

### **Sikret polling <sup>4</sup>**

Med sikret polling kan du begrense hvem som kan hente dokumentene som skal polles. Sikret polling fungerer bare med faksmaskiner fra Brother. Hvis du vil hente en faks fra en sikret Brother-maskin, må du legge inn en sikkerhetskode.

Forsikre deg om at du er i faksmodus □ ).

- **2** For FAX-2840 og FAX-2845, trykk på **Menu**, **2**, **1**, **8**. For FAX-2940, trykk på **Menu**, **2**, **1**, **7**.
- **C** Trykk på  $\triangle$  eller  $\nabla$  for å velge Sikret. Trykk på **OK**.
- Tast inn en firesifret sikkerhetskode. Trykk på **OK**. Denne koden er den samme som sikkerhetskoden på faksmaskinen du poller.
- **5** Tast inn faksnummeret du poller.
- f Trykk på **Start**.

### **Utsatt polling <sup>4</sup>**

Du kan stille inn maskinen til å starte pollingmottaket på et senere tidspunkt. Du kan bare innstille *én* utsatt polling.

- **a** Forsikre deg om at du er i faksmodus .面 ).
- **2** For FAX-2840 og FAX-2845, trykk på **Menu**, **2**, **1**, **8**. For FAX-2940, trykk på **Menu**, **2**, **1**, **7**.
- **6** Trykk på **A** eller **▼** for å velge Utsatt. Trykk på **OK**.
- 4 Tast inn klokkeslettet (i 24-timers format) du vil pollingen skal begynne på. Trykk på **OK**.
- 5 Tast inn faksnummeret du poller. Trykk på **Start**. Maskinen utfører pollinganropet på det klokkeslettet du tastet inn.

### **Sekvensiell polling <sup>4</sup>**

Med sekvensiell polling kan du be om dokumenter fra flere faksmaskiner i én enkelt operasjon.

- $\blacksquare$  Forsikre deg om at du er i faksmodus 画 .
- $\overline{2}$  For FAX-2840 og FAX-2845, trykk på **Menu**, **2**, **1**, **8**. For FAX-2940, trykk på **Menu**, **2**, **1**, **7**.
- $\boxed{3}$  Trykk på  $\blacktriangle$  eller  $\blacktriangledown$  for å velge Standard, Sikret eller Utsatt. Trykk på **OK**.
- 4 Velg ett av følgende alternativer.
	- Hvis du velger Standard, gå til trinn  $\bullet$  $\bullet$  $\bullet$ .
	- Hvis du velger Sikret, angi et firesifret tall, trykk på **OK**, og gå til trinn  $\mathbf{\Theta}$  $\mathbf{\Theta}$  $\mathbf{\Theta}$ .
	- Hvis du velger Utsatt, angi klokkeslettet (i 24-timers format) når du vil at pollingen skal begynne, trykk på OK, og gå til trinn **@**.
- <span id="page-30-1"></span>**6** Spesifiser destinasjonsfaksmaskinene som du vil polle, ved hjelp av direktevalg, hurtigvalg, søk, en gruppe eller talltastaturet. Du må trykke på **OK** mellom hvert sted.
- 6 Trykk på **Start**.

### <span id="page-30-0"></span>**Stopp polling**

Trykk på **Stop/Exit** for å avbryte pollingsprosessen mens maskinen ringer opp, og trykk deretter på **1**.

Hvis du vil avbryte alle sekvensielle pollingsmottaksjobber, trykk på **Menu**, **2**, **7**. (Se *[Sjekker og avbryter jobber som venter](#page-19-3)*  $\rightarrow$  [side 14.](#page-19-3))

**5**

## <span id="page-31-0"></span>**Slå og lagre telefonnumre <sup>5</sup>**

## <span id="page-31-1"></span>**Telefonlinjetjenester <sup>5</sup>**

### <span id="page-31-2"></span>**Anroper-ID <sup>5</sup>**

Anroper-ID-funksjonen lar deg bruke abonnementstjenesten med Anroper-ID som tilbys av mange lokale telefonselskaper. Ring telefonselskapet ditt for detaljer. Denne tjenesten viser telefonnummeret, eller navnet hvis det er tilgjengelig, til den som ringer.

Etter noen ring, vil displayet vise telefonnummeret til den som ringer (og navnet, hvis det er tilgjengelig). Når du besvarer en samtale, forsvinner Anroper-IDinformasjonen fra displayet, men samtaleinformasjonen forblir lagret i Anroper-ID-minnet.

- Du vil se nummeret (eller navnet) på displayet.
- **Meldingen ID ukjent betyr at samtalen** kommer fra utenfor tjenesteområdet til Anroper-ID-en.
- **Meldingen** Skjult nummer betyr at anroperen med hensikt har blokkert overføring av informasjon.

Du kan skrive ut en liste over Anroper-IDinformasjonen som er mottatt av maskinen din. (Se *[Skrive ut Anroper-ID-listen](#page-32-2)*  $\rightarrow$  [side 27](#page-32-2).)

## **Merk**

- Anroper-ID-tjenesten varierer med forskjellige operatører. Ring det lokale telefonselskapet ditt for å finne ut mer om hvilken type tjeneste som er tilgjengelig i området ditt.
- Det er ikke sikkert at denne funksjonen er tilgjengelig i alle land.

### **Aktivere Anroper-ID-en <sup>5</sup>**

Hvis du har Anroper-ID på linjen din, skal denne funksjonen stilles på På for å vise anroperens telefonnummer på displayet når telefonen ringer.

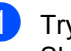

a Trykk på **Menu**, **2**, **0**, **3**. Skjermen viser gjeldende innstilling.

Trykk på  $\blacktriangle$  eller  $\nabla$  for å velge På (eller  $Av$ ). Trykk på **OK**.

**63** Trykk på **Stop/Exit**.

### **Vise Anroper-ID-listen <sup>5</sup>**

Maskinen din lagrer informasjon for de siste tretti samtaler i Anroper-ID-listen. Du kan vise eller skrive ut denne listen. Når den trettiførste samtalen kommer inn i maskinen, erstatter den informasjonen om den første samtalen.

a Trykk på **Menu**, **2**, **0**, **3**. Skjermen viser gjeldende innstilling.

Trykk på  $\blacktriangle$  eller  $\nabla$  for å velge  $V$ is nummer.

Trykk på **OK**.

Anroper-ID-en til den siste samtalen vises på skjermen.

Hvis ingen ID er lagret, lyder det en pipetone og Ingen ID vises på skjermen, gå til trinn  $\bigcirc$ .

**3** Trykk på  $\triangle$  eller  $\nabla$  for å rulle igjennom Anroper-ID-minnet for å velge Anroper-ID-en du ønsker å vise, og trykk deretter på **OK**.

Displayet vil vise anroperens nummer og dato og tid for samtalen.

<span id="page-31-3"></span>For å avslutte visning, trykk på **Stop/Exit**.

### <span id="page-32-2"></span>**Skrive ut Anroper-ID-listen**

a Trykk på **Menu**, **2**, **0**, **3**.

Trykk på  $\blacktriangle$  eller  $\nabla$  for å velge Skriv rapport. Trykk på **OK**. Hvis ingen ID er lagret, lyder det en pipetone og Ingen ID vises på skjermen, gå til trinn  $\bullet$ .

**3** Trykk på Start.

4 Etter at utskriften er avsluttet, trykk på **Stop/Exit**.

## <span id="page-32-0"></span>**Ytterligere oppringingsoperasjoner <sup>5</sup>**

### <span id="page-32-1"></span>**Kombinere kortnumre <sup>5</sup>**

Du kan sette sammen flere Kortnumre når du ringer. Denne funksjonen er nyttig hvis du må slå en tilgangskode for å benytte en rimeligere teleoperatør.

For eksempel kan du ha lagret "01632" på hurtigvalg nr. 003 og "960555" på hurtigvalg nr. 002. Du kan bruke begge for å slå "01632-960555" hvis du trykker på tastene nedenfor:

Trykk på (**Adressebok**) **003**.

Trykk på (**Adressebok**) **002** og **Start**.

Numrene kan legges til manuelt fra talltastaturet:

Trykk på (**Adressebok**) **003**, **960556** (på talltastaturet), og **Start**.

Dermed slås nummeret "01632–960556". Du kan også legge til en pause ved å trykke på **Redial/Pause**-tasten.

## <span id="page-33-0"></span>**Ytterligere måter å lagre nummer på**

### <span id="page-33-1"></span>**Opprette grupper for gruppesending <sup>5</sup>**

Hvis du ofte sender samme faksmelding til mange faksnumre, kan du opprette en gruppe.

Grupper lagres i en direktevalgtast eller et hurtigvalgnummer. Hver gruppe bruker en direktevalgtast eller en hurtigvalgposisjon. Du kan deretter sende faksmeldingen til alle numrene som er lagret i en gruppe ved å trykke på en direktevalgtast eller ved å angi et hurtigvalgnummer og så trykke på **Start**.

Før du kan legge til numre i en gruppe, må du lagre dem som direktevalg- eller hurtigvalgnumre. Du kan ha opptil 8 små grupper, eller du kan tildele én stor gruppe opptil 221 numre.

### a Trykk på **Menu**, **2**, **3**, **3**.

Adressebok 3.Lage gruppe

- <span id="page-33-3"></span>2 Velg direktevalgtasten eller hurtigvalgposisjonen der du ønsker å lagre gruppen.
	- Trykk på en direktevalgtast.
	- Trykk på (**Adressebok**) og angi deretter den tresifrede hurtigvalgposisjonen.

Trykk på **OK**.

- c Bruk talltastaturet til å skrive inn et gruppenummer (1 til 8). Trykk på **OK**.
- 4 Hvis du vil legge til direktevalg- eller hurtigvalgnumre, følger du fremgangsmåten nedenfor:
	- For direktevalgsnumre trykker du på én og én direktevalgtast.

For hurtigvalgnumre trykker du på  $\Psi$ (**Adressebok**) og angir deretter den tresifrede hurtigvalgposisjonen.

Valgte direktevalgnumre vises i displayet med en  $*$ , og valgte hurtigvalgnumre vises med en # (for eksempel  $*006, #009$ ).

- **b** Trykk på OK når du har lagt til numrene.
- Gjør ett av følgende:
	- Skriv inn navnet ved hjelp av talltastaturet (opptil 15 tegn). Se Grunnleggende brukermanual: *Skrive inn tekst*.

Trykk på **OK**.

■ Trykk på **OK** for å lagre gruppen uten et navn.

Gjør ett av følgende:

- Hvis du vil lagre en annen gruppe for gruppesending, gå til trinn @.
- Trykk på **Stop/Exit** for å avslutte lagring av grupper for gruppesending.

### <span id="page-33-2"></span>**Endre gruppenummer <sup>5</sup>**

Hvis du prøver å endre et gruppenummer, vil displayet vise gruppenavnet eller -nummeret som allerede er lagret der.

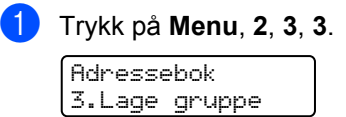

- b Velg direktevalgtasten eller hurtigvalgnummeret der gruppenummeret er lagret. Gjør ett av følgende:
	- Trykk på direktevalgtasten.
	- Trykk på (**Adressebok**) og angi deretter det tresifrede hurtigvalgnummeret.

Trykk på **OK**.

### **Merk**

Hvis gruppenummeret du prøver å endre, har blitt brukt som et

faksvideresendingsnummer, vil displayet spørre deg om du ønsker å endre navnet eller nummeret.

3 Gjør ett av følgende:

- $\blacksquare$  For å endre den lagrede gruppeinformasjonen, trykk på **1**. Gå til trinn  $\bullet$ .
- Vil du avslutte uten å gjøre endringen, trykk på **Stop/Exit**.

G01:\*001\*002#001 1.Endre 2.Slett

<span id="page-34-1"></span>Legg til eller slett direktevalg- eller hurtigvalgnumre ved å følge fremgangsmåten nedenfor:

- For å legge til direktevalgnumre, trykk på  $\triangleleft$  eller  $\triangleright$  for å plassere markøren like etter siste nummer. Trykk deretter på den ekstra direktevalgtasten.
- For å legge til hurtigvalgnumre, trykk på ◀ eller ▶ for å plassere markøren like etter siste nummer. Trykk

deretter på (**Adressebok**) og angi deretter det ekstra tresifrede hurtigvalgnummeret.

■ For å slette direktevalg- eller hurtigvalgnumre, trykk på ◀ eller ▶ for å plassere markøren under nummeret som du vil slette, og trykk deretter på **Clear**.

Trykk på **OK**.

- Rediger navnet etter følgende instruksjon. Når du er ferdig med navneredigeringen, trykk på **OK**.
	- For å redigere navnet, trykk på ◀eller ▶ for å plassere markøren under bokstaven som du vil endre. Trykk deretter på **Clear** for å slette det, og skriv inn det riktige tegnet ved å bruke det numeriske tastaturet.

Når du er ferdig med redigeringen, trykker du på **OK**.

f Trykk på **Stop/Exit**.

### <span id="page-34-0"></span>**Slette gruppenumre <sup>5</sup>**

Hvis du prøver å slette et gruppenummer, vil displayet vise gruppenavnet eller -numrene som allerede er lagret der.

a Trykk på **Menu**, **2**, **3**, **3**. Adressebok 3.Lage gruppe

b Velg direktevalgtasten eller hurtigvalgnummer der gruppen er lagret.

Gjør ett av følgende:

- Trykk på direktevalgtasten.
- Trykk på  $\frac{1}{4}$  (**Adressebok**) og angi deretter det tresifrede hurtigvalgnummeret.

Trykk på **OK**.

### **Merk**

Hvis direktevalgtasten eller hurtigvalgnummeret du prøver å slette, har blitt brukt som et faksvideresendingsnummer, vil displayet spørre deg om du ønsker å endre navnet eller nummeret.

c Hvis du vil slette gruppen, trykk på **2**.

G01:\*001\*002#001 1.Endre 2.Slett

Kapittel 5

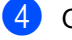

4 Gjør ett av følgende:

- Hvis du vil slette gruppen, trykk på **1**.
- For å avslutte uten å slette gruppen, trykk på **2**.

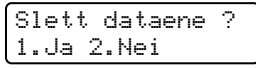

**6** Trykk på Stop/Exit.

**6**

## <span id="page-36-0"></span>**Skrive ut rapporter <sup>6</sup>**

## <span id="page-36-1"></span>**Faksrapporter <sup>6</sup>**

Noen faksrapporter (sendingsverifisering og faksaktivitetsrapport) kan skrives ut automatisk eller manuelt.

### <span id="page-36-2"></span>**Sendingsverifiseringsrapport <sup>6</sup>**

Du kan bruke sendingsverifiseringsrapporten som bevis på at du har sendt en faks. (For detaljer om hvordan du setter opp en rapporttype, se Grunnleggende brukermanual: *Sendingsverifiseringsrapport*.)

### <span id="page-36-3"></span>**Faksaktivitetsrapport <sup>6</sup>**

Du kan stille inn maskinen slik at den skriver ut faksaktivitetsrapporter med gitte mellomrom (hver 50. faks, hver 6., 12. eller 24. time, hver 2. eller 7. dag). Standardinnstillingen er Hver 50 Fax, hvilket betyr at maskinen skriver ut aktivitetsrapporten når maskinen har lagret 50 jobber.

Hvis du setter intervallet til Av, kan du likevel skrive ut rapporten ved å følge trinnene på neste side.

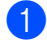

a Trykk på **Menu**, **2**, **4**, **2**.

**2** Trykk på  $\triangle$  eller  $\nabla$  for å velge et intervall. Trykk på **OK**.

Hvis du velger sju dager, blir du bedt om å velge hvilken dag den sju dager lange nedtellingen skal starte på. Hvis du velger Hver 50 Fax, viser displayet Godkjent. Gå deretter til trinn  $\bullet$ .

**3** Tast inn klokkeslettet for utskrift i 24 timers format. Trykk på **OK**.

<span id="page-36-4"></span>

d Trykk på **Stop/Exit**.

Hvis du velger 6, 12 eller 24 timer, 2 eller 7 dager, vil maskinen skrive ut rapporten til valgt tid og deretter slette alle jobbene fra minnet. Hvis maskinens minne blir fullt med 200 jobber før det valgte utskriftstidspunktet, vil maskinen skrive ut aktivitetsrapporten før tiden og deretter slette alle jobbene fra minnet.

Hvis du ønsker en ekstra rapport før det programmerte utskriftstidspunktet, kan du skrive den ut manuelt uten å slette jobbene fra minnet.

Kapittel 6

### <span id="page-37-0"></span>**Rapporter <sup>6</sup>**

Følgende rapporter er tilgjengelige:

1 Sende rapport

Viser sendingsverifiseringsrapporten for de siste 200 utgående faksene og skriver ut den siste rapporten.

2 Tel. ind.liste

Skriver ut en liste over navn og numre som er lagret i direktevalg- og hurtigvalgminnet, i numerisk eller alfabetisk rekkefølge.

3 Fax Journal

Skriver ut en liste med informasjon om de siste 200 innkommende og utgående faksene. (TX: sending.) (RX: mottak.)

4 Bruker valg

Skriver ut en liste over gjeldende innstillinger.

### <span id="page-37-1"></span>**Hvordan skrive ut en rapport <sup>6</sup>**

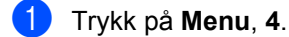

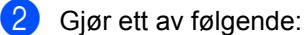

 $\blacksquare$  Trykk på  $\blacktriangle$  eller  $\blacktriangledown$  for å velge rapporten du vil ha.

Trykk på **OK**.

- Tast inn nummeret på rapporten du vil skrive ut. Trykk for eksempel **2** for å skrive ut Tel Indekslisten.
- **3** Trykk på **Start**.
- d Trykk på **Stop/Exit**.

<span id="page-38-0"></span>**Kopiere <sup>7</sup>**

## <span id="page-38-1"></span>**Kopiinnstillinger <sup>7</sup>**

**7**

Hvis du vil endre kopieringsinnstillingene midlertidig for neste kopi, kan du bruke **Options**-tasten. Du kan bruke ulike kombinasjoner.

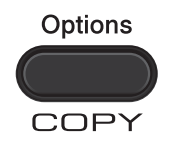

Maskinen går tilbake til standardinnstillinger ett minutt etter kopiering hvis du ikke har innstilt Modustimer på 30 sekunder eller mindre. (Se *[Modustimer](#page-9-2)* >> side 4.)

For å endre en innstilling, trykk på den midlertidige **Options**-tasten.

Når du er ferdig med å velge innstillinger, trykk på **Start**.

### <span id="page-38-2"></span>**Stanse kopiering <sup>7</sup>**

Vil du stanse kopieringen, trykker du på **Stop/Exit**.

### <span id="page-39-0"></span>**Bruke alternativer-tasten <sup>7</sup>**

Sørg for at du er i KOPI-modus. Bruk **Options**-tasten til raskt å angi følgende kopieringsinnstillinger midlertidig for den neste kopien.

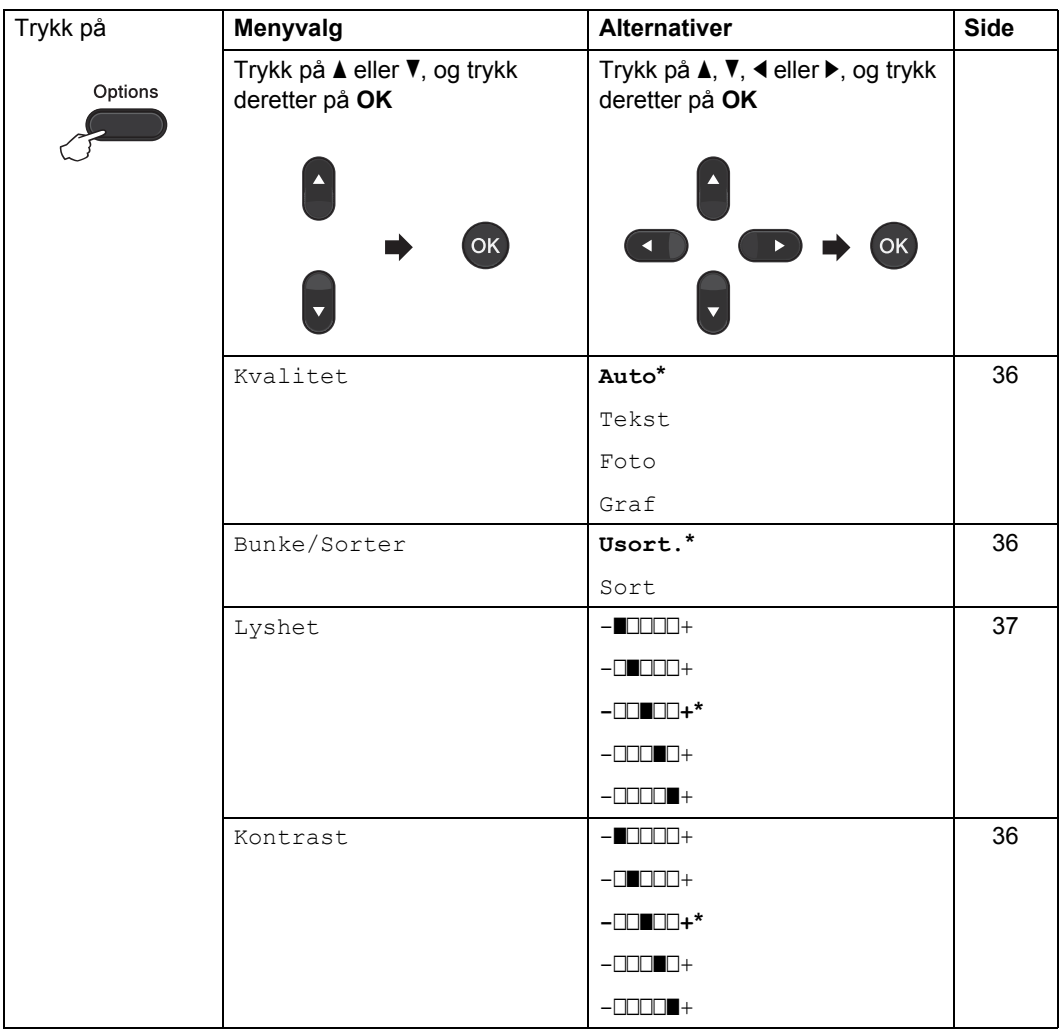

### Kopiere

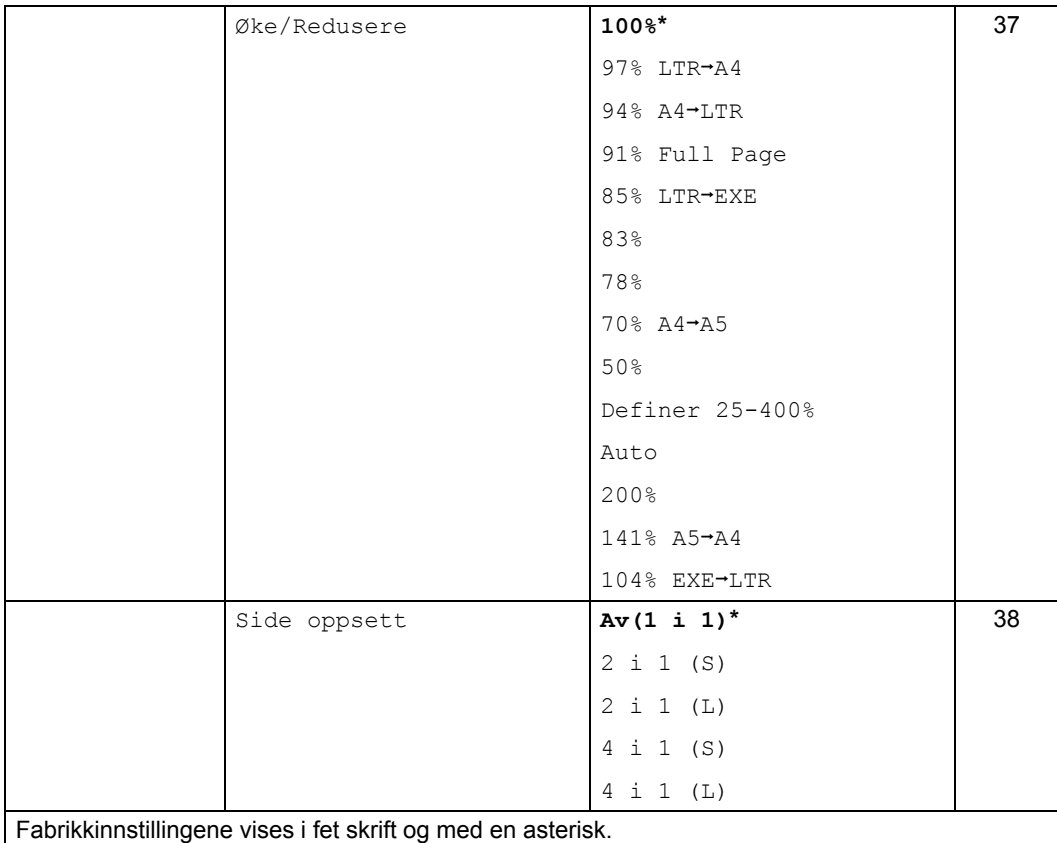

### <span id="page-41-3"></span><span id="page-41-0"></span>**Forbedre kopikvaliteten <sup>7</sup>**

Du kan velge mellom flere

kvalitetsinnstillinger. Standardinnstillingen er Auto.

 $\blacksquare$  Auto

Auto er anbefalt modus for vanlige utskrifter. Passer for dokumenter som inneholder både tekst og bilder.

**Tekst** 

Passer for dokumenter som hovedsakelig inneholder tekst.

**Foto** 

Bedre kopieringskvalitet for fotografier.

■ Graf

Passer for kopiering av kvitteringer.

#### **Følg trinnene nedenfor hvis du vil endre kvalitetsinnstillingen** *midlertidig***:**

- Sørg for at du er i KOPI-modus  $\binom{m}{k}$ .
- **Legg i dokumentet.**
- **Bruk talltastaturet til å angi ønsket antall** kopier (opptil 99).
- 4 Trykk på **Options**. Trykk på ▲ eller ▼ for å velge Kvalitet. Trykk på **OK**.
- **5** Trykk på  $\triangle$  eller  $\nabla$  for å velge Auto, Tekst, Foto eller Graf. Trykk på **OK**.
- **6** Trykk på **Start**.

**Følg trinnene nedenfor hvis du vil endre**  *standard* **innstilling:**

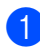

- a Trykk på **Menu**, **3**, **1**.
- Trykk på ▲ eller ▼ for å velge kopikvalitet. Trykk på **OK**.

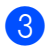

c Trykk på **Stop/Exit**.

### <span id="page-41-4"></span><span id="page-41-1"></span>**Sortere ved å bruke den automatiske dokumentmateren <sup>7</sup>**

Du kan sortere flere kopier. Sidene vil bli stablet i rekkefølgen 1 2 3, 1 2 3, 1 2 3 og så videre.

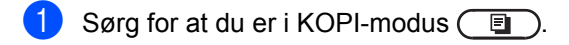

- Legg dokumentet i den automatiske dokumentmateren.
- **3** Bruk talltastaturet til å angi ønsket antall kopier (opptil 99).
- d Trykk på **Options**. Trykk på ▲ eller ▼ for å velge Bunke/Sorter. Trykk på **OK**.
- **b** Trykk på  $\triangle$  eller  $\triangledown$  for å velge Sort. Trykk på **OK**.
- 6 Trykk på **Start**.

### <span id="page-41-2"></span>**Justere kontrast og lysstryke <sup>7</sup>**

### <span id="page-41-6"></span><span id="page-41-5"></span>**Kontrast <sup>7</sup>**

Du kan endre kontrasten for å få et bilde til å se skarpere og mer livaktig ut.

Følg trinnene nedenfor hvis du vil endre kontrastinnstillingen *midlertidig*:

Sørg for at du er i KOPI-modus  $\Box$ 

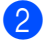

Legg i dokumentet.

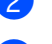

**Bruk talltastaturet til å angi ønsket antall** kopier (opptil 99).

### d Trykk på **Options**. Trykk på ▲ eller ▼ for å velge Kontrast.

Trykk på **OK**.

**b** Trykk på ◀ eller ▶ for å øke eller redusere kontrasten. Trykk på **OK**.

**f Trykk på Start.** 

Følg trinnene nedenfor hvis du vil endre *standard* innstilling:

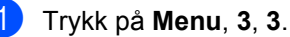

- Trykk på ◀ eller ▶ for å øke eller redusere kontrasten. Trykk på **OK**.
- c Trykk på **Stop/Exit**.

### <span id="page-42-1"></span>**Lysstyrke <sup>7</sup>**

Juster kopieringslysstyrken for å gjøre kopiene mørkere eller lysere.

#### **Følg trinnene nedenfor hvis du vil endre kopieringslysstyrken** *midlertidig***:**

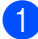

Sørg for at du er i KOPI-modus  $\begin{array}{|c|c|} \hline \end{array}$ 

- Legg i dokumentet.
- **6** Bruk talltastaturet til å angi ønsket antall kopier (opptil 99).
- 4 Trykk på Options. Trykk på ▲ eller  $\Psi$  for å velge Lyshet. Trykk på **OK**.
- **b** Trykk på  $\triangleleft$  eller  $\triangleright$  for å ta en lysere eller mørkere kopi. Trykk på **OK**.
- 6 Trykk på **Start**.

**Følg trinnene nedenfor hvis du vil endre**  *standard* **innstilling:**

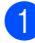

- a Trykk på **Menu**, **3**, **2**.
- Trykk på ◀ eller ▶ for å ta en lysere eller mørkere kopi. Trykk på **OK**.

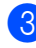

c Trykk på **Stop/Exit**.

### <span id="page-42-2"></span><span id="page-42-0"></span>**Forstørre eller forminske bildet som er kopiert <sup>7</sup>**

Du kan velge forstørrelses- eller forminskingsforholdene.

Auto gjør at maskinen beregner forminskningsgraden som best passer papirstørrelsen.

Definer 25-400% lar deg skrive inn et forhold fra  $25 \div 1400 \div 5$ .

Vil du forstørre eller forminske neste kopiering, følger du fremgangsmåten nedenfor:

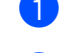

Sørg for at du er i KOPI-modus  $\begin{array}{|c|c|} \hline \end{array}$ 

 $\log$  Legg i dokumentet.

- c Bruk talltastaturet til å angi ønsket antall kopier (opptil 99).
- d Trykk på **Options**. Trykk på  $\blacktriangle$  eller  $\nabla$  for å velge Øke/Redusere. Trykk på **OK**.

5 Gjør ett av følgende:

Trykk på  $\blacktriangle$  eller  $\nabla$  for å velge forstørrelses- eller forminskingsforholdet du vil ha.

Trykk på **OK**.

Trykk på  $\blacktriangle$  eller  $\nabla$  for å velge Definer 25-400%.

#### Trykk på **OK**.

Bruk talltastaturet til å taste inn et forstørrelses- eller forminskingsforhold fra 25 % til 400 %. (Trykk for eksempel på **5 3** for å taste  $inn 53 %$ 

Trykk på **OK**.

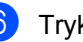

f Trykk på **Start**.

### **Merk**

Alternativer for sideoppsett 2 i 1 (P), 2 i 1 (L), 4 i 1 (P) og 4 i 1 (L) er *ikke* tilgjengelig med Forstørr/Forminsk.

### <span id="page-43-2"></span><span id="page-43-0"></span>**Lage N i 1 kopier (sideoppsett) <sup>7</sup>**

Du kan redusere papirmengden ved å bruke kopieringsfunksjonen N i 1. Du kan kopiere to eller fire sider på én side.

### **Viktig**

- Sørg for at papirstørrelsen er angitt til A4 eller Letter.
- (S) betyr Stående og (L) betyr Liggende.
- Du kan ikke bruke innstillingen Forstørr/Forminsk med N i 1-funksjonen.
- Sørg for at du er i KOPI-modus  $\begin{array}{|c|c|} \hline \end{array}$
- Legg i dokumentet.
- **Bruk talltastaturet til å angi ønsket antall** kopier (opptil 99).
- 4 Trykk på Options. Trykk på ▲ eller ▼ for å velge Side oppsett. Trykk på **OK**.
- 5 Trykk på ▲ eller ▼ for å velge 2 i 1 (S), 2 i 1 (L), 4 i 1 (S), 4 i 1 (L) eller  $Av(1 \t i 1)$ . Trykk på **OK**.
- **form** Trykk på **Start** for å skanne siden.

Legg dokumentet med *forsiden ned* og i den retningen som er vist nedenfor:

**2 i 1 (P)**

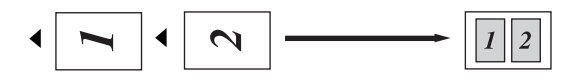

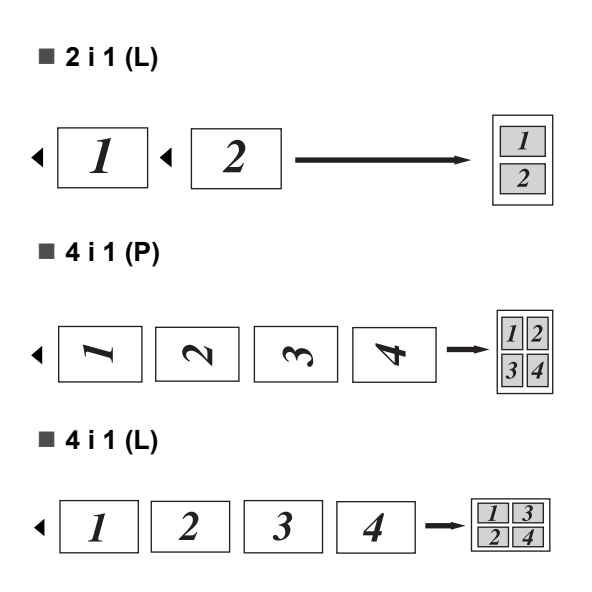

### <span id="page-43-3"></span><span id="page-43-1"></span>**Manuell tosidig kopiering <sup>7</sup>**

Hvis du vil kopiere tosidige dokumenter manuelt, bruk den manuelle matespalten.

- Sørg for at du er i KOPI-modus  $\binom{m}{k}$ .
- Legg den første siden av dokumentet i den automatiske dokumentmateren. (Se Grunnleggende brukermanual: *Slik legger du i dokumenter*.)
- **3** Legg et ark i den manuelle matespalten. (Se Grunnleggende brukermanual: *Legge papir i den manuelle materåpningen.*)
- d Trykk på **Start** for å skanne den første siden.
- **6** Etter at maskinen har skannet den første siden, legg det andre dokumentet i den automatiske dokumentmateren.
- **6** Snu det utskrevne arket og legg det i den manuelle matespalten igjen for å kopiere den andre siden.
	- g Trykk på **Start** for å kopiere den andre siden.

### **Merk**

Legg dokumentet i den automatiske dokumentmateren og legg papir i den manuelle matespalten i retningen vist på illustrasjonen nedenfor:

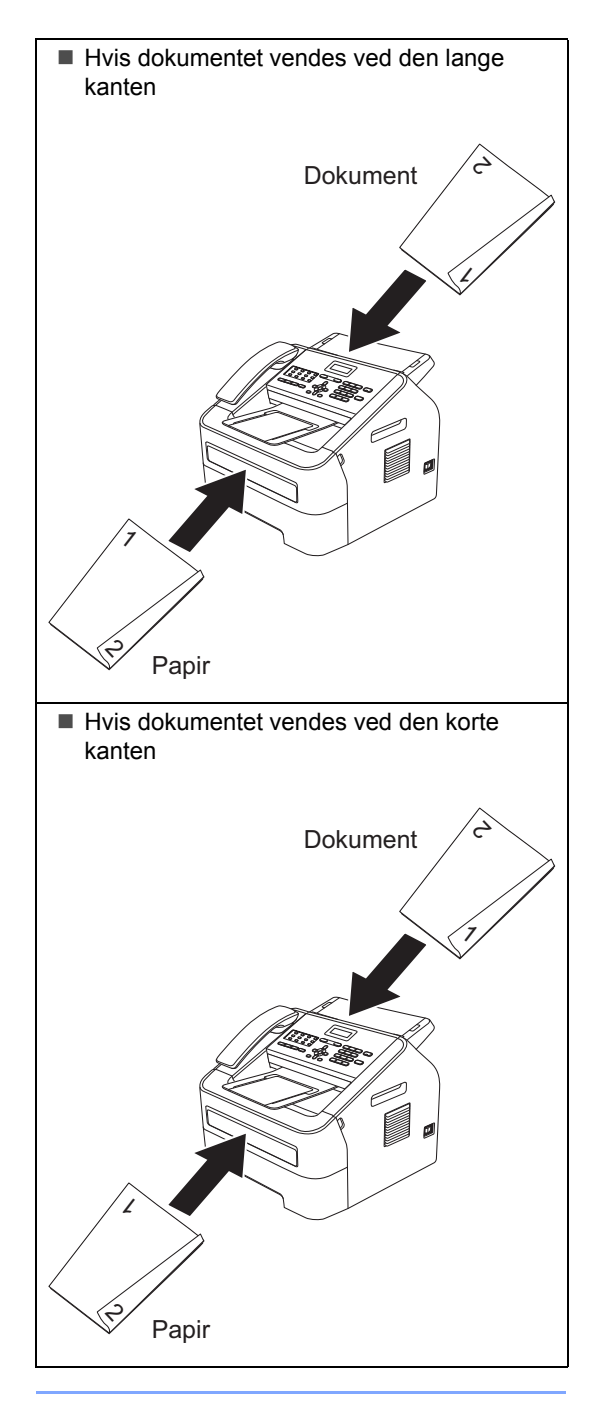

**A**

## <span id="page-45-0"></span>**Regelmessig vedlikehold**

## <span id="page-45-1"></span>**Rengjøre maskinen**

Rengjør utsiden og innsiden av maskinen med jevne mellomrom med en tørr, lofri klut. Når du skifter tonerpatron eller trommelenhet, må du passe på at du rengjør innsiden av maskinen. For detaljer om rengjøring av maskinen, se Grunnleggende brukermanual.

### **A ADVARSEL**

IKKE bruk brennbare materialer, noen form for spray eller organiske løsemidler/væsker som inneholder alkohol eller ammoniakk når du skal rengjøre innsiden eller utsiden av maskinen. Dette kan føre til brann. Bruk kun en tørr, lofri klut istedenfor. (Se Produktsikkerhetsguide: *Generelle forholdsregler*.)

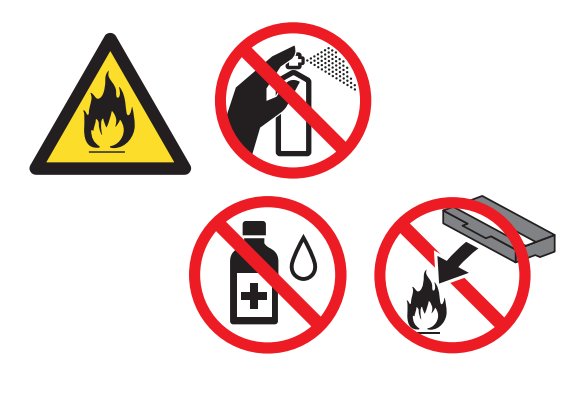

Pass på at du ikke inhalerer toner.

### **Viktig**

Bruk nøytrale vaskemidler. Hvis du rengjør med sterke væsker, som fortynningsmiddel eller lettbensin, kan det skade maskinens overflate.

## <span id="page-45-2"></span>**Kontrollere maskinen**

### <span id="page-45-5"></span><span id="page-45-3"></span>**Kontrollere sidetellerne**

Du kan vise maskinens sidetellere for kopier, utskrevne sider, rapporter og lister, fakser eller et sammendrag.

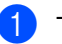

a Trykk på **Menu**, **5**, **2**.

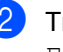

Trykk på  $\blacktriangle$  eller  $\nabla$  for å se  $\text{Total}$ , Fax/Rap, Kopi eller Print.

c Trykk på **Stop/Exit**.

### <span id="page-45-4"></span>**Kontrollere gjenværende levetid for deler**

Du kan se levetiden til maskinens deler i displayet.

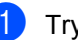

a Trykk på **Menu**, **5**, **3**.

b Trykk på **Stop/Exit**.

## <span id="page-46-0"></span>**Pakke og sende maskinen**

### **Merk**

- Hvis du må transportere maskinen, må du pakke den inn i den originale emballasjen slik at den ikke skades under transporten. Maskinen må være skikkelig forsikret hos transportør.
- Hvis du returnerer maskinen din til Brother som en del av Utskiftningsservice, pakk ned kun maskinen. Ta vare på alle separate deler, inkludert trommelenheten, tonerpatronen og dokumentasjonen som skal brukes med "Utskiftings"-maskinen din.
- **1** Slå av maskinens strømbryter. Koble fra alle kablene, og koble deretter ut strømledningen fra stikkontakten og fjern dokumentmateren og mottaksbrettet. La maskinen være avskrudd i minst 10 minutter for at den skal avkjøle seg.
- Åpne frontdekslet.
- **6** Fjern trommelenheten og tonerpatronenheten. La tonerpatronen forbli installert i trommelenheten.

Sett det beskyttende materialet (1) i maskinen med "REMOVE"-teksten til venstre, som vist på illustrasjonen.

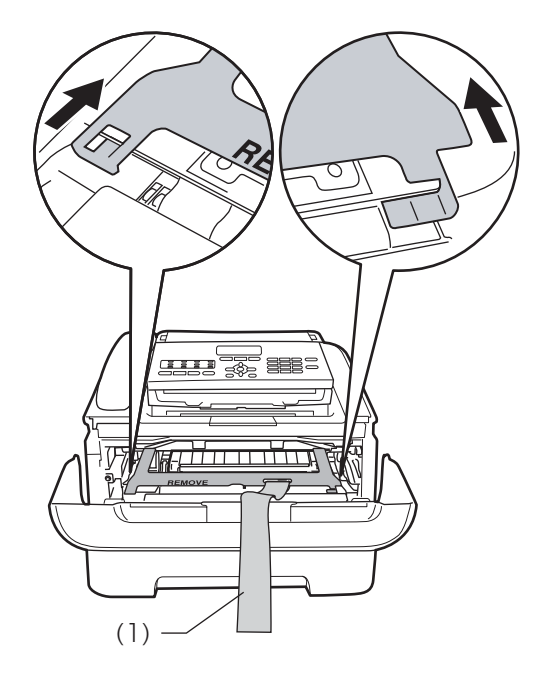

- **b** Hvis du ikke returnerer maskinen som en del av Utskiftningsservice, sett trommelenheten og tonerpatronenheten tilbake i maskinen.
- **6** Legg strikken over håndtaket til trommelenheten, som vist på illustrasjonen.

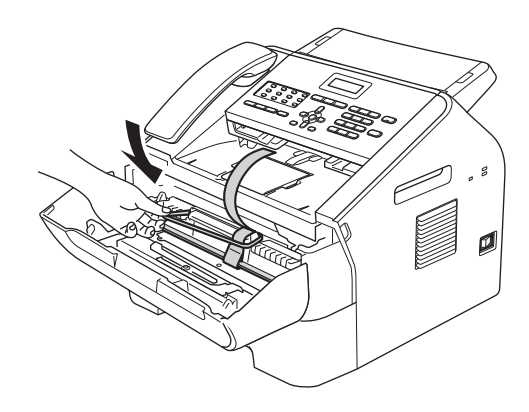

- **7** Lukk frontdekslet. (For FAX-2845) Fjern telefonrøret og håndsettets snurreledning.
- 8 Legg maskinen i originalemballasjen.

<sup>9</sup> Pakk ned strømledningen og dokumentasjonen i originalesken som vist nedenfor:

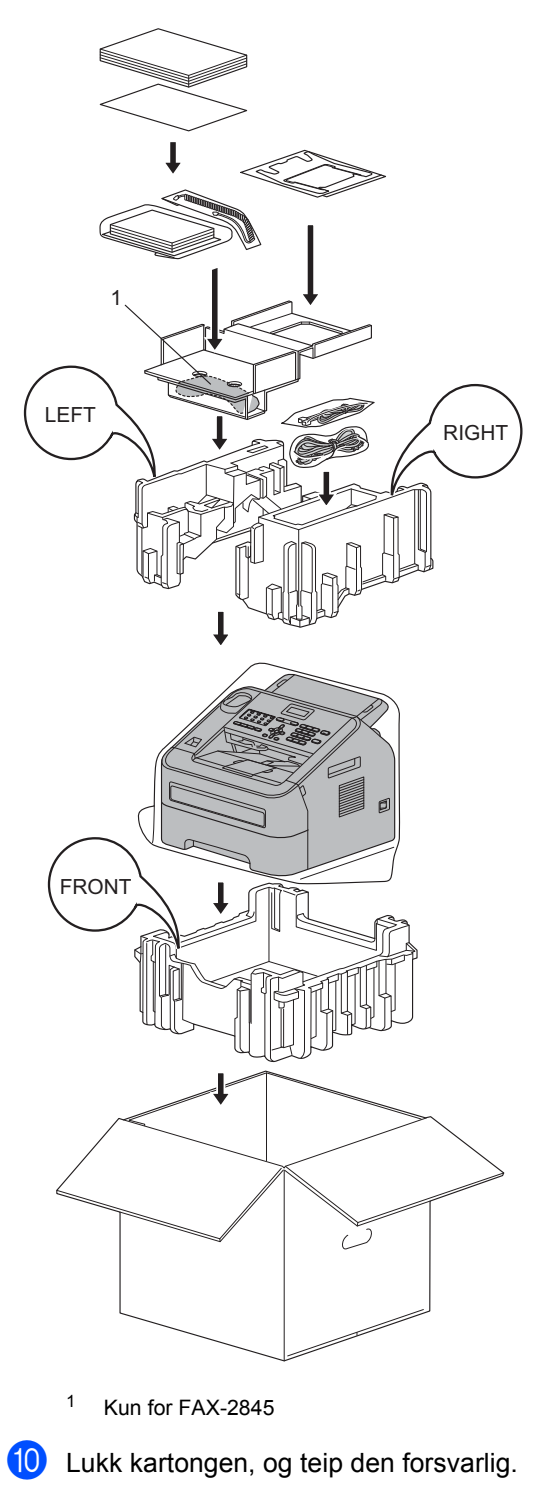

<span id="page-48-0"></span>**Ordliste <sup>B</sup>**

Dette er en full liste over alle funksjoner og betingelser som finnes i Brother-håndbøkene. Funksjonenes tilgjengelighet avhenger av modellen du har kjøpt.

#### **ADF (Automatisk dokumentmater)**

Dokumentet kan plasseres i den automatiske dokumentmateren og automatisk bli skannet én side om gangen.

### **Adressebok**

**B**

Et forhåndsprogrammert nummer for enkel oppringing. Trykk på

**(Adressebok)**, angi deretter det tresifrede hurtigvalget og trykk på **Start** for å starte ringeprosessen. En elektronisk, alfabetisk liste over lagrede direktevalg-, hurtigvalg- og gruppenumre.

#### **Apparat-ID**

Den lagrede informasjonen som vises øverst på sider som fakses. Den inneholder avsenderens navn og faksnummer.

#### **Autoforminsking**

Reduserer størrelsen på innkommende fakser.

#### **Automatisk faksutsendelse**

Sender en faks uten at det er nødvendig å løfte håndsettet på den eksterne telefonen eller maskinen (kun FAX-2845).

#### **Automatisk gjenoppringing**

En funksjon som gjør maskinen i stand til å ringe det siste faksnummeret om igjen etter fem minutter hvis faksen ikke ble sendt fordi linjen var opptatt.

#### **Avbryt jobb**

Avbryter en programmert utskriftsjobb og tømmer maskinens minne.

#### **Biapparat**

En telefon på faksnummeret som er tilkoblet en egen separat stikkontakt.

#### **Brukerinnstillingsliste**

En utskrift som viser gjeldende innstillinger for maskinen.

#### **CNG-toner**

De spesielle tonene (pipelydene) som sendes av faksmaskiner under automatisk sending for å fortelle mottakermaskinen at anropet er fra en faksmaskin.

#### **Direktevalg**

Taster på maskinens kontrollpanel der du kan lagre numre for enkel oppringing. Du kan lagre enda et nummer i hver tast hvis du trykker på **Shift** og deretter på direktevalgtasten.

#### **Dobbel tilgang**

Maskinen kan skanne utgående fakser eller programmerte jobber inn i minnet, samtidig som den sender eller mottar en faks eller skriver ut en innkommende faks.

#### **ECM (Feilkorrigeringsmodus)**

Oppdager feil under fakssending, og sender sidene i faksen som hadde en feil, på nytt.

#### **Ekstern telefon**

En telefonsvarer (TAD) eller telefon som er tilkoblet maskinen.

#### **F/T-ringetid**

Den tiden som Brother-maskinen sender raske/doble ringetoner (når svarmodus er satt til Fax/Tel) for å be deg ta over et taleanrop som ble besvart automatisk.

#### **Faks/Tel**

Du kan motta fakser og telefonsamtaler. Ikke velg denne modusen hvis du bruker telefonsvarer (TAD).

#### **Faksaktivitetsrapport**

Skriver ut en liste med informasjon om de siste 200 mottatte og sendte faksene. TX betyr sende. RX betyr motta.

#### **Faksdeteksjon**

Gjør maskinen i stand til å svare på CNGtoner hvis du avbryter et innkommende faksanrop ved å besvare det.

#### **Fakslagring**

Du kan lagre fakser i minnet.

#### **Fakstoner**

De signalene som sendes av sender- og mottakerfaksmaskiner mens de kommuniserer med hverandre.

#### **Faksvideresending**

Videresender en faks som er mottatt i minnet, til et annet, forhåndsprogrammert faksnummer.

#### **Fin modus**

Oppløsningen er 203  $\times$  196 dpi. Brukes for små skrifttyper og diagrammer.

#### **Fjernaktiveringskode**

Tast inn denne koden (**l 5 1**) når du svarer et faksanrop på et biapparat eller ekstern telefon.

#### **Fjerninnhenting**

Muligheten til å få tilgang til maskinen eksternt fra en tastafon.

#### **Fjerntilgangskode**

Din egen firesifrete kode  $(- - +\times)$  som lar deg ringe opp og få tilgang til maskinen fra et annet sted.

#### **Gruppenummer**

En kombinasjon av direktevalg- og hurtigvalgnumre som er lagret under en direktevalgtast eller i et hurtigvalg for gruppesending.

#### **Gruppesending**

Denne funksjonen gjør at du kan sende samme faks til mer enn én mottaker.

#### **Gråtone**

Gråtonene som er tilgjengelige for kopiering og faksing av fotografier.

#### **Hurtigvalg**

Et forhåndsprogrammert nummer for enkel oppringing. Trykk på  $\Psi$ (**Adressebok**), angi deretter det tresifrede hurtigvalget og trykk på **Start** for å

begynne ringeprosessen.

#### **Jobber i kø**

Du kan kontrollere hvilke programmerte faksjobber som venter i minnet, og annullere jobber enkeltvis.

#### **Kodingsmetode**

En metode for å kode informasjonen i et dokument. Alle faksmaskiner må bruke en minimumsstandard av Modified Huffman (MH). Maskinen kan bruke bedre komprimeringsmetoder, Modified Read (MR), Modified Modified Read (MMR), og JBIG hvis mottakermaskinen også støtter samme standard.

#### **Kommunikasjonsfeil (eller komm. feil)**

En feil under sending eller mottak av faks, vanligvis forårsaket av statisk interferens eller støy på linjen.

#### **Kompatibilitetsgruppe**

Den egenskapen en gruppe faksmaskiner har til å kommunisere med en annen. Kompatibilitet er sikret mellom ITU-Tgrupper.

#### **Kontrast**

En innstilling som kompenserer for mørke eller lyse faks- eller kopidokumenter ved å gjøre de mørke lysere og de lyse mørkere.

#### **LCD (display med flytende krystaller)**

Displayet på maskinen som viser interaktive meldinger under programmering i displayet, og som går over til å vise dato og klokkeslett når maskinen ikke brukes.

#### **Manuell faks**

Når du løfter håndsettet til den eksterne telefonen eller maskinen (kun FAX-2845) slik at du kan hører svaret til mottakerfaksen før du trykker på **Start** for å starte overføringen.

#### **Menymodus**

Programmeringsmodus for å endre maskinens innstillinger.

#### **Midlertidige innstillinger**

Du kan velge bestemte alternativer for hver enkelt fakssending og kopiering uten å endre standardinnstillingene.

#### **Mottak ved tom for papir**

Mottar fakser og lagrer dem i maskinens minne når maskinen er tom for papir.

#### **OCR (tegngjenkjenning)**

Nuance™ PaperPort™ 12SE eller Presto! PageManager-programvaren konverterer et bilde av tekst til tekst som du kan redigere.

### **Oppløsning**

Antall vertikale og horisontale linjer per tomme.

#### **Oversjøisk modus**

Foretar midlertidige endringer i fakstonene for å kunne håndtere støy og statisk interferens på oversjøiske telefonlinjer.

#### **Pause**

Lar deg legge inn en 3,5 sekunders forsinkelse i ringe-sekvensen når du ringer ved å bruke talltastaturet eller når du lagrer direktevalg- og hurtigvalgnummer. Trykk på **Redial/Pause** så mange ganger du ønsker for å få lengre pauser.

### **Polling**

Prosessen der en faksmaskin ringer opp en annen faksmaskin for å hente ut ventende faksmeldinger.

### **Rapportperiode**

Den forhåndsprogrammerte perioden mellom automatiske utskrifter av faksaktivitetsrapporter. Du kan skrive ut faksaktivitetsrapporter etter behov uten å forstyrre denne syklusen.

### **Ringevolum**

Innstilling for ringevolumet til maskinen.

#### **Satsvis sending**

En kostnadsbesparende funksjon som sikrer at alle utsatte fakser til samme faksnummer sendes som én fakssending.

#### **Sending**

Prosessen med å sende fakser over telefonlinjen fra maskinen din til mottakerfaksmaskinen.

#### **Sending i sanntid**

Når minnet er fullt, kan du sende fakser i sanntid.

#### **Skanning**

Prosessen for å sende et elektronisk bilde av et papirdokument til datamaskinen.

#### **TAD (telefonsvarer)**

Du kan koble en ekstern telefonsvarer til maskinen.

#### **Tel Indeksliste**

En liste over navn og numre som er lagret i direktevalg- og hurtigvalgminnet, i numerisk rekkefølge.

### **Tone**

En form for ringing på telefonlinjen som brukes for telefon med tastetoner.

#### **Utsatt faks**

Sender faksen på et angitt tidspunkt senere samme dag.

#### **Utsatt svar**

Antall ringesignaler før maskinen svarer i modusen Kun fax og Fax/Tel.

#### **Utsk. av kopi**

Maskinen skriver ut en kopi av hver faks som er mottatt og lagret i minnet. Det er en sikkerhetsfunksjon slik at du ikke mister meldinger i tilfelle strømbrudd.

#### **Volum til pipetone**

Innstilling av lydstyrken på pipetonen når du trykker på en tast eller gjør en feil.

#### **Xmit-rapport (Sendingsverifiseringsrapport)**

En liste over alle sendinger, og som viser dato, klokkeslett og oppringt nummer.

**45**

**C**

## **Stikkordliste**

### <span id="page-51-0"></span>**A**

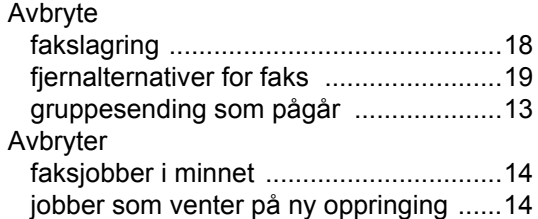

### **D**

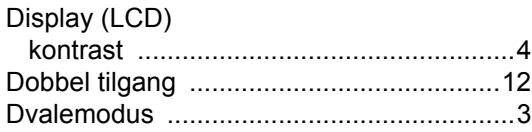

### **F**

#### Faks, frittstående

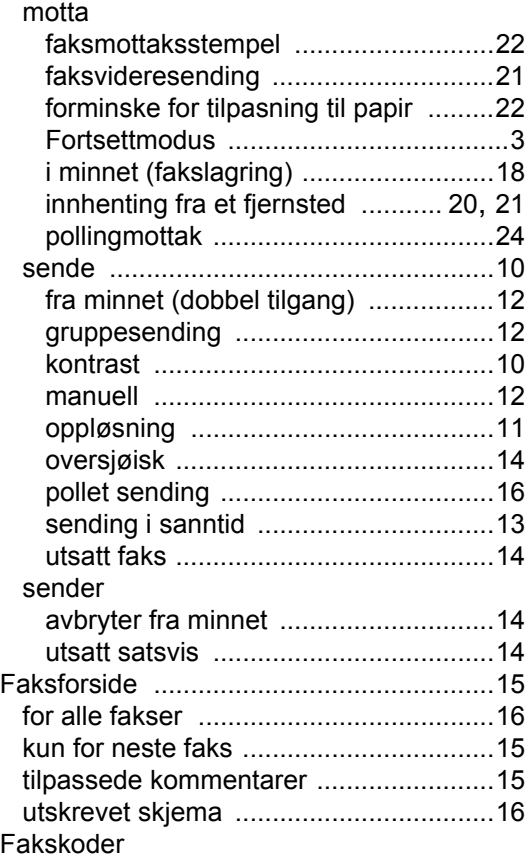

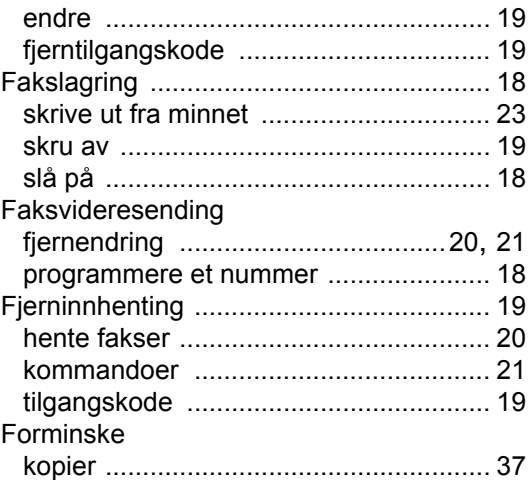

### **G**

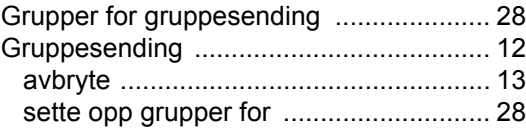

### **H**

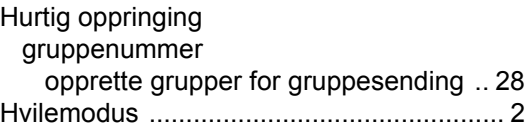

### **K**

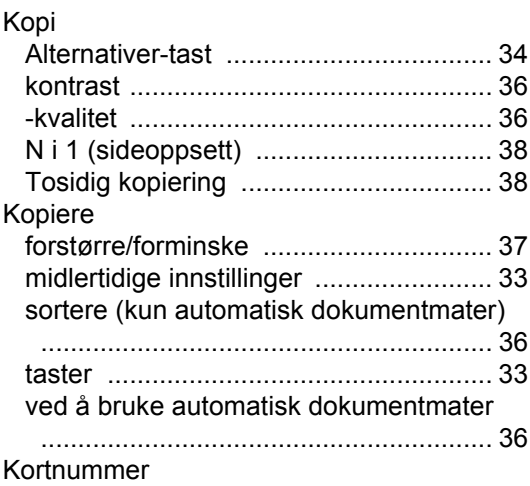

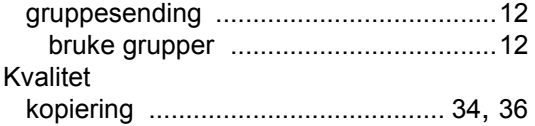

### **L**

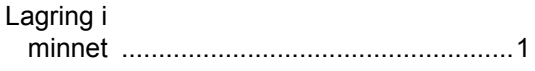

### **M**

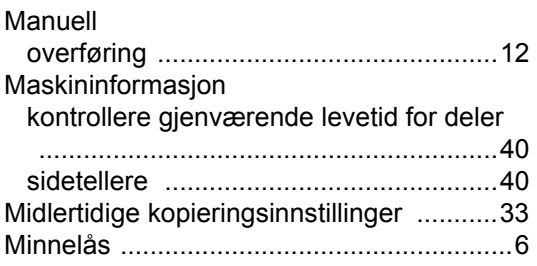

### **N**

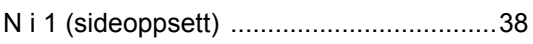

### **O**

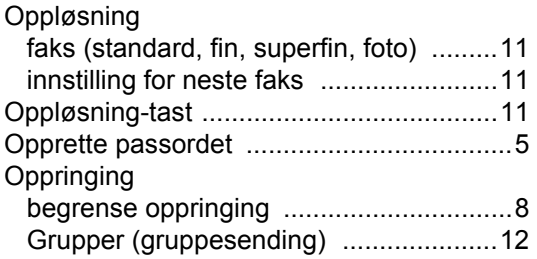

### **P**

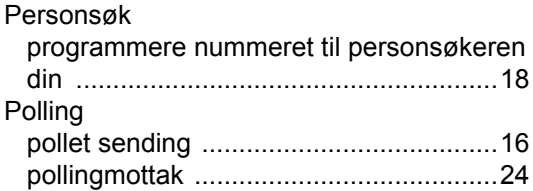

### **R**

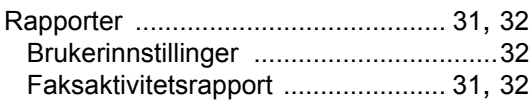

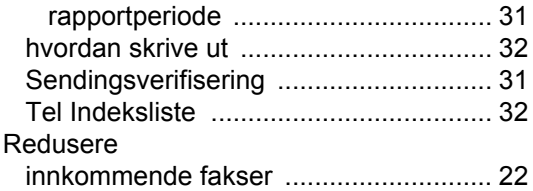

## **S**

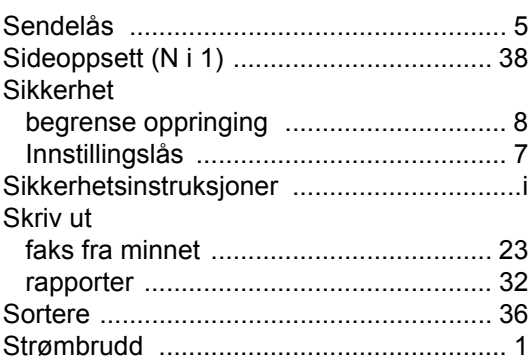

### **T**

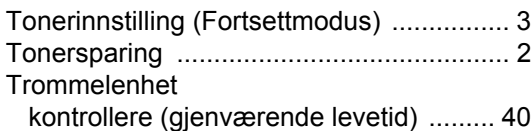

### **U**

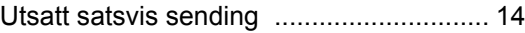

## **V**

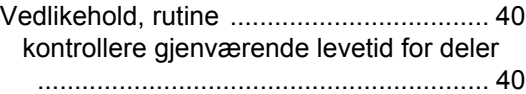

# **brother.**

Disse maskinene er kun godkjente for bruk i det landet de ble kjøpt. Lokale Brother-avdelinger eller deres forhandlere vil kun gi støtte til maskiner som er kjøpt i deres eget land.